Registreerige oma toode ja saage tuge www.philips.com/welcome **Streamium MCi 730**

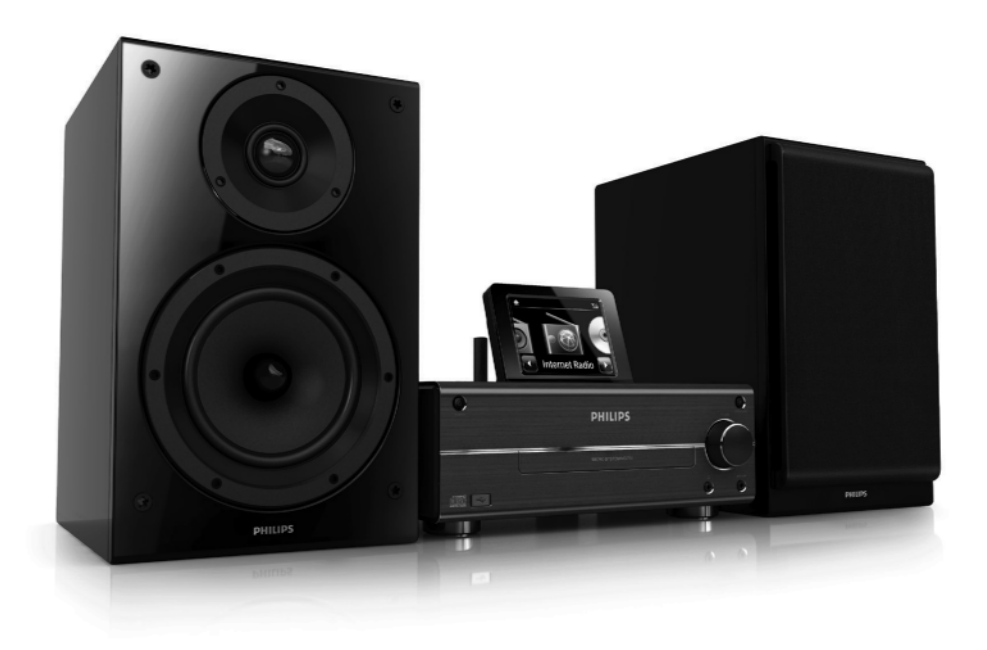

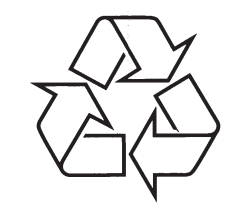

Külastage Philipsit internetis: http://www.philips.com

Eestikeelne kasutusjuhend

(C) 2010 Koninklijke Philips Electronics N.V. Kõik õigused kaitstud.

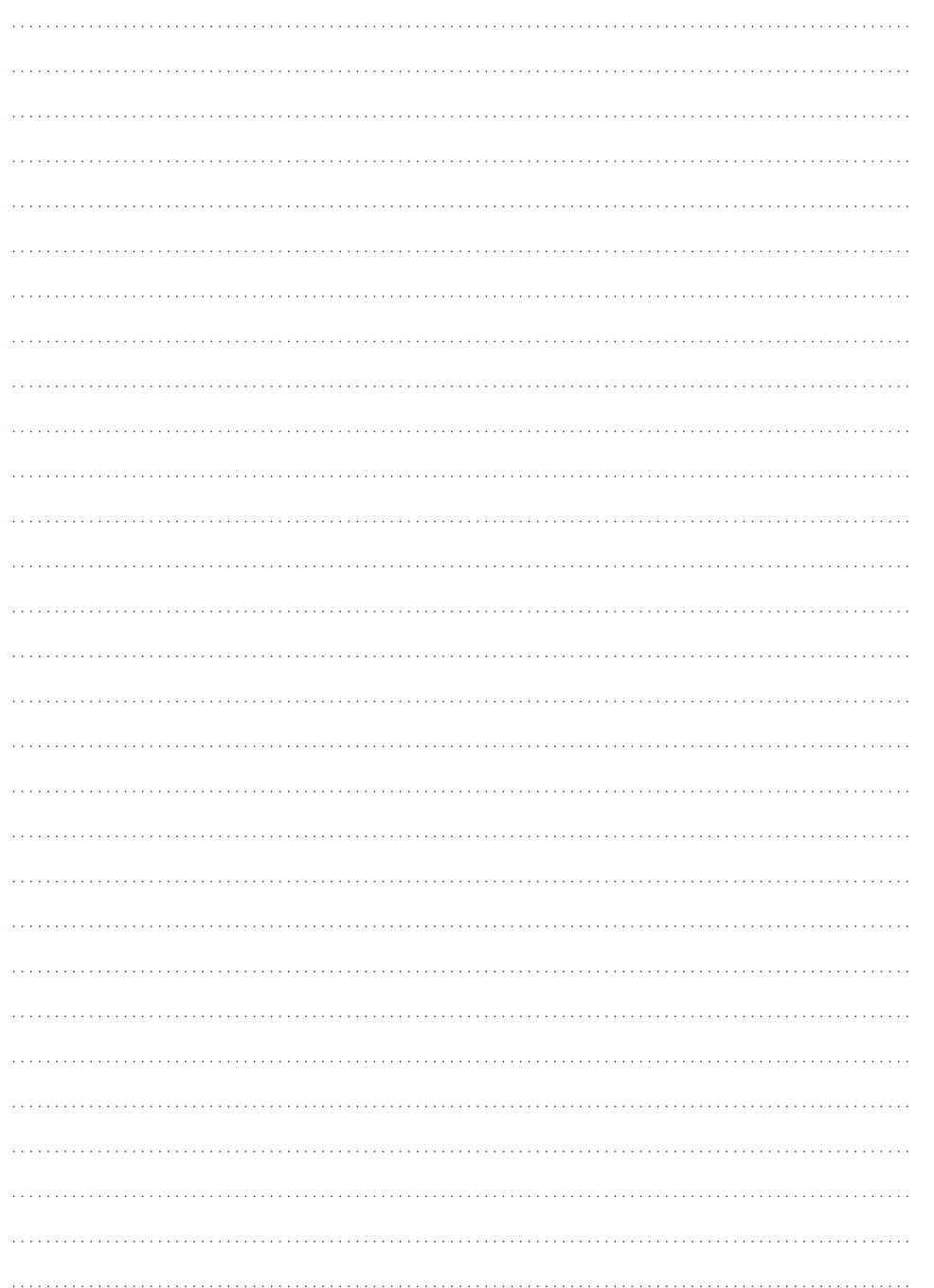

## **SISUKORD**

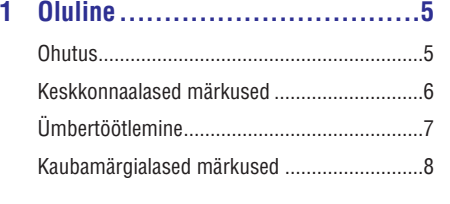

**2 Teie MCi730 ...........................8**

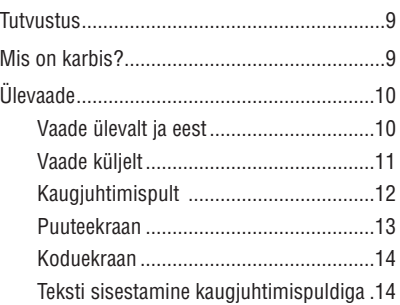

**3 Ettevalmistused......................16** Seadme paigaldamine ...................................16

Patareide paigaldamine kaugjuhtimispulti .....16

**4 Ühendamine..........................16**

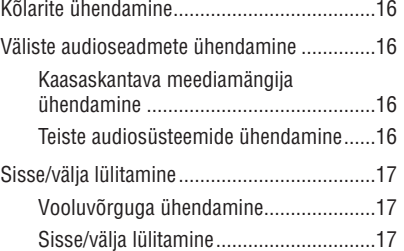

#### **5 Esmakordsed seadistused .........18**

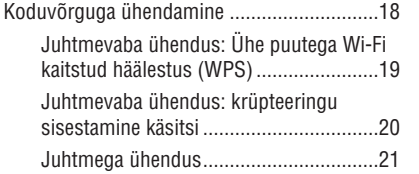

## **6 Taasesitamine läbi Wi-Fi/juhtmega koduvõrgu.............................23 7 USB seadmelt taasesitamine......30 8 Muusika CD taasesitamine ........31 9 FM raadio.............................33** Interneti raadiojaamade mängimine ..............23 Interneti raadiojaamadele häälestamine..23 Lemmikjaamade muutmine ....................23 Interneti raadio online'is haldamine........24 Manuaalselt jaamade lisamine Internetis................................................25 UPnP serverist striimimine............................27 Arvutil: Muusika jagamise võimaldamine.........................................27 Raamatukogu arvutis või NASis .............28 Arvutist või NASist striimimine ..............28 USB seadme ühendamine .............................30 USB seadmelt taasesitamine .........................30 Põhifunktsioonid ...........................................31 Puueekraani kasutamine.........................31 FM raadiojaamale häälestamine.....................33

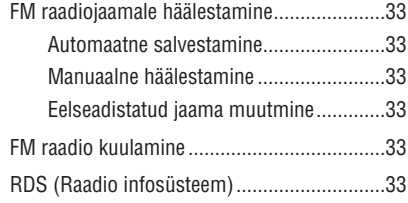

#### **10 Väliselt audioseadmelt**

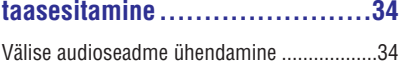

Väliselt audioseadmelt taasesitamine ............34

## **SISUKORD**

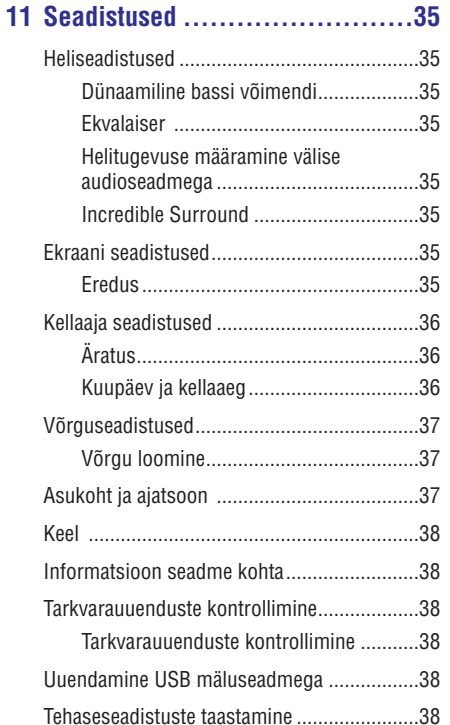

## **12 Philipsis MCi730 registreerimine.39**

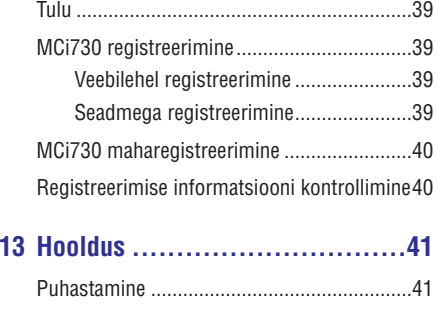

# **14 Tehnilised andmed ..................42**

#### **15 Probleemide lahendamine.........45**

## **15. PROBLEEMIDE LAHENDAMINE**

#### **Ma ei kuule heli või helikvaliteet on halb, mida teha?**

- Vajutage **+VOL-**, et suurendada helitugevust.
- Vajutage **MUTE** nuppu uuesti, et taasaktiveerida heliväliund.

#### **Kas on olemas maksimaalne kaugus ruuteri ja vahel efektiivseks striimimiseks? MCi730**

• Jah. Maksimaalne kaugus Wi-Fi ülekandel on 250 m mõõdetuna avatud ruumis. Siiski koduses keskkonnas, kus on takistusi nagu seinad ja uksed, väheneb efektiivne kaugus 50- 100 meetrini. Paigutage seade ümber, kui kogete ülekanderaskuseid.

#### **Ma pole saanud registreerimise e-maili ConusmerCare@Philips.com 'ilt.**

- Kontrollige, et e-maili aadress, mis on sisestatud kasutaja registreerimise osas kehtib ja on õigesti kirjutatud.
- $\bullet$  Kontrollige, kas arvutil on töötav Internetiühendus.
- $\bullet$   $\quad$  Internetiserver võib olla hõivatud, proovige hiliem uuesti.
- Kontrollige, kas e-mail sattus rämpsposti hulka.

**Kuidas vältida Wi-Fi interferentsi teistelt seadmetelt, mis töötavad samas (2.4 GHz) sageduse alas, nagu Dect telefonid või bluetooth seadmed?**

- $\bullet$  Liigutage MCi730 vähemalt 3 m kaugusele säärastest seadmetest.
- Kasutage WEP/WPA krüpteeringut, kui loote juhtmevaba ühenduse arvuti/koduvõrguga.
- $\bullet$   $\;$  Muutke segava seadme töösagedusi.
- Pöörake seade teises suunas, et minimaliseerida interferentsi.

## **... TEHNILISEDANDMED**

#### **USB**

**USB ava** Tüüp A, Host

#### **Toetatud meedia**

FAT, FAT-32

#### **Toetatud klass**

MSC ainult (MTP pole toetatud)

#### **Mitme-jaotuse tugi**

Ei, ainult esimene leotav osa

#### **Andmebaasi tugi**

Kuni 1000 laulu

#### **Ekraan/kell**

#### **Resolutsioon**

320x240 punkti (QVGA), värv TFT

## **Suurus**

3.5 tolli

#### **Taustavalgus**

Saab lülitada sisse/välja ja saab tumendada

#### **Puuteekraan**

Jah

#### **Kella/kuupäeva kuvamine**

Jah

## **Automaatne kellaaja seadistamine Internetis**

**(NTP)** Jah

## **Unetaimer**

## Jah

**Sisemine (klahvi) klikkija**

Jah

# **Muu**

#### **UPnP**

DMP (kohalik esitaja, kohalik kontrollpunkt)

## **DLNA**

## Jah

**Jagatud dariv** Ei

# **Märkus**

Tehnilisi andmeid ja välimust võidakse muuta sellest ette teatamata.

# **1. OLULINE**

## **Ohutus**

**Informatsioon Euroopa jaoks:**

#### **Teadke neid ohutusalaseid märgiseid**

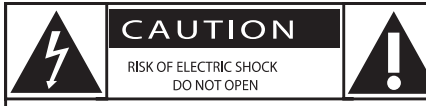

CAUTION: TO REDUCE THE RISK OF ELECTRIC SHOCK, DO NOT REMOVE COVER (OR BACK). NO USER-SERVICEABLE PARTS INSIDE. REFER SERVICING TO QUALIFIED SERVICE PERSONNEL

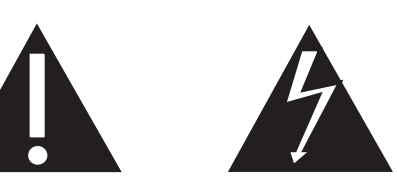

#### Elektrðoki oht

Ärge avage

Hoiatus: Elektrišoki ohu vähendamiseks ärge eemaldage seadme kesta. Sees pole ühtegi teisiti kasutatavat osa. Jätke teenindus vastava personali hoolde.

Hüüumärk näitab, et vastava teema kohta peaks hoolikalt läbi lugema kaasas oleva kirjanduse, et vältida seadme töötamisel ja hooldusel tekkivaid probleeme.

Välgunoole sümbol viitab isoleerimata komponentidele tootes, mis võivad põhjustada elektrišokki.

Vähendamaks elektriðoki ja tule ohtu kaitske toodet vihma ja niiskuse eest ning ärge asetage tootele vedelikega täidetud esemeid nagu vaasid.

- **1. Lugege juhiseid**
- **2. Säilitage see kasutusjuhend.**
- **3. Pöörake tähelepanu kõikidele hoiatustele.**
- **4. Järgige kõiki juhiseid.**
- **5. Ärge kasutage seda toodet vee läheduses.**
- **6. Puhastage vaid kuiva lapiga.**
- **7. Ärge katke kinni ühtegi ventilatsiooniava. Paigutage tootja poolt kirjeldatud tingimustesse.**
- **8. Ärge eemaldage selle toote kesta.**
- **9. Kasutage seda toodet vaid siseruumides. Kaitske toodet vee, vihma tilkumise/pritsmete ning suure niiskuse eest.**
- **10. Kaitske toodet otsese päikesevalguse, avatud tule ja kuumuse eest.**
- **11. Ärge paigutage toodet ühegi kuumusallika lähedusse nagu seda on radiaatorid, ahjud või teised elektrilised seadmed (kaasa arvatud võimendid).**
- **12. Ärge asetage ühtegi teist elektritoodet seadmele.**
- **13. Ärge asetage ohuallikaid seadmele (näiteks veega täidetud anumad, põlevad küünlad jne).**
- **14. Selles tootes võivad olla patareid. Palun vaadake patareide ohutuse ja ära viskamise nõuandeid siin kasutusjuhendis.**
- **15. Selles tootes võib olla pliid ja elavhõbedat. Toote ära viskamine võib olla keskkonnaalaste seadustega reguleeritud. Palun vaadake toote ära viskamise juhiseid siin kasutusjuhendis.**

## **Ettevaatust**

 $\bullet$ Juhtimisseadmete või kohanduste või operatsioonide soorituse kasutamine teisel viisil, kui siin mainitud võib viia ohtliku radiatsioonini või teiste ohtlike funktsioonideni.

# **Hoiatus**

- $\bullet$ Ärge kunagi eemaldage selle seadme kesta.
- $\bullet$ Ärge kunagi õlitage ühtegi seadme osa.
- $\bullet$ Ärge kunagi asetage seda seadet ühelegi teisele elektrilisele seadmele.
- $\bullet$ Kaitske seadet otsese päikesevalguse, avatud leegi ning kuumuse eest.
- $\ddot{\phantom{1}}$ Ärge kunagi vaadake laserisse seadme sees.
- $\bullet$ Kindlustage, et teil oleks alati mugav ligipääs elektrijuhtmetele, pistikutele või adapterile, et ühendada seadet vooluvõrgust lahti.
- $\ddot{\phantom{1}}$ Kui kasutatakse voolupistikut või lülitusseadet vooluvõrgust lahti ühendamiseks, jääb väljalülitusseade kasutamisvalmis.

## **... OLULINE**

#### **Märkus**

 $\bullet$  Tüüpplaadi informatsioon asub toote tagavõi allosas.

Ülekuumenemise oht! Ärge paigaldage seda seadet kunagi kitsasse kohta. Jätke alati vähemalt 4 tolli ruumi seadme ümber ventilatsiooni jaoks. Kontrollige, et kardinad ega teised asjad ei kataks kunagi seadme ventilatsiooniavasid.

#### **Kuulmisohutus**

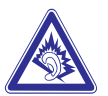

#### **Kuulake mõõduka helitugevusega Keskkonnaalased märkused**

- Kõrvaklappidega väga valjult kuulamine võib tekitada kuulmiskahjustuse. Seade suudab tekitada heli detsibellidega, mis võivad tekitada kuulmiskahjustuse juba minutiga normaalsele inimesele. Kõrgemad detsibellid on mõeldud inimestele, kellel juba on kuulmiskahjustus.  $\bullet$
- Helitugevus võib olla petlik. Ajapikku kohaneb kuulmine kõrgema helitugevusega. Seega pärast pikaajalisemat kuulamist võib see, mis tundub normaalsena, olla tegelikult vali ja kahjulik kõrvadele. Selle vältimiseks, seadistage halitugevus enne, kui kuulmine kohandub suurema helitugevusega.  $\bullet$

#### **Turvalise helitugevuse leidmiseks**

- Seadistage heli vaikseks.  $\bullet$
- Aeglaselt suurendage helitugevust, kuni kuulete seda mugavalt, ohutult ja ilma segajateta.  $\bullet$

#### **Kuulake mõõduka ajaperioodi vältel**

- Ka normaalse turvalise helitugevusega kaua kuulates võib kuulmine kahjustuda.  $\bullet$
- Kasutage seadet mõistlikult ja tehke pause kuulamisel.  $\bullet$

#### **Järgige alljärgnevat kõrvaklappide kasutamisel**

- Kuulake mõistliku helitugevusega, mõistliku ajaperioodi vältel.  $\bullet$
- Olge ettevaatlik helitugevuse valimisel kuulmise kohanemise järgi.  $\bullet$
- Ärge suurendage helitugevust nii palju, et te ei kuule, mis teie ümber toimub.  $\bullet$
- Potentsiaalselt ohtlikes olukordades peaksite kuulama ettevaatlikult või ajutiselt katkestama kuulamise. Ärge kasutage seadet, kui juhite mootorsõidukit, jalgratast, rula jne. see võib põhjustada liiklusohtlikke olukordi ja on mõnedes kohtades seaduse vastane.  $\bullet$

See seade on vastavuses Euroopa Liidu raadio interferentsi nõuetega.

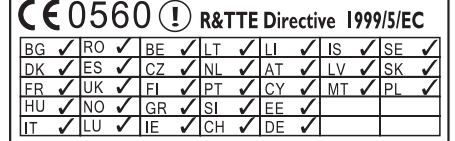

See seade on vastavuses 1999/5/EC direktiivi nõuetega.

#### **Klass II seadme sümbol:**

 $\Box$ 

See sümbol viitab, et sellel tootel on topelt isoleerimise süsteem.

## **... TEHNILISEDANDMED**

#### **Juhtmevaba ühendus**

#### **Wireless standard**

802.11b/

#### **Wireless turvalisus**

WEP (64 või 128 bitti) WPA / WPA2 (8-63 tähemärki)

#### **Sageduse ulatus**

2412-2462 MHz (CH1-CH11) (/79,/37,/55,/97) 2412-2472 MHz (CH1-CH13) (/12,/05)

#### **Antenn**

1 x sisemine / 1 x väline, mitmekesisuse režiim sees

**Juhtmevaba turvaline häälestamine (WPS)**

Jah (PBC + PIN)

Võrgurežiimi tugi

Infrastruktuur

#### **Juhtmega (LAN/Ethernet)**

**Juhtmega standard**

802.3 / 802.3u

**Kiirus**

10/100 Mbit/s

**Reþiim**

Pool/täis dupleks

**Ristumise märkamine (Auto MDIX)**

Jah

#### $\equiv$ **Märkus**

• Juhtmega ja juhtmeta võrguühendusi ei saa sisse lülitada üheaegselt.

#### **Interneti teenus**

**Interneti raadio**

My Media

#### **Dekodeerimise võimed (välja arvatud plaadimängija)**

**MP3**

38 – 320kbps (CBR/VBR)

**WMA** 32 – 192kbps (CBR/VBR)

**AAC (M4A)** 16 – 320kbps (CBR/VBR)

**PCM/WAV** 1x (1.4Mbps)

#### **Taasesituse nimekirja tugi (välja arvatud plaadimängija)**

**\*.m3u, \*.wpl** Jah

#### **FM raadio**

**Sageduste ulatus**

87.5 kuni 108.00 MHz

#### **Eelseadistuste arv**

20

**Signaali-müra suhe**

≥50dB

**Häälestamise võrgustik** 50kHz

**RDS** Jah, pole RDS kella seadistusi

**Antenni ühendus** IEC (75 oomi)

# **Plaadimängija**

**Toetatud plaadid** CD, CD-R, CD-RW, MP3-CD, WMA-CD

**Toetatud plaadi mõõtmed** 8 cm/12 cm

#### **Audio dekodeerimine**

MP3: 112 kuni 320 kbps (samplingu kiirus: 32, 44.1, 48 kHz) WMA: 48 kuni 192 kbps (samplingu kiirus: 44.1, 48 kHz)

## **14. TEHNILISEDANDMED**

#### **Üldine**

**AC vool (Baasüksus)** 230V± 10%, 50 Hz (/12,/05/79)

#### **Mõõtmed**

Baasüksus: 247 x 279 x 172.6 mm (kaasa arvatud LCD)

#### **Kõlarite kast**

160.6 x 233 x 260.8mm

**Kaal (net)** 8.6 kg (kõik esemed)

#### **Voolutarbimine**

**Aktiivses olekus**

<50W (vastavalt IEC60065)

## **Aktiivne ooteolek**

 $<$  15 W

#### **Eco ooteolek**

 $< 1 W$ 

#### **Audio sisendid**

#### **Aux in (line in)**

2 x Cinch

#### **Sisendi takistus**

> 10k ( omi) o

# **MP3 link sisend**

0.5 V RMS 20k (oomi)

#### **Audio väljundid**

**Kõrvaklapid** 1 x 3.5 mm pesa, 30 - 18000 Hz, 16-150 (oomi)

**Signaali-müra suhe (kõrvaklapid)**

Tüüpiliselt 80 dBA (IEC)

## **Distorsioon (kõrvaklapid)**

 $< 0.10%$ 

#### **Audio võimendi (digitaalne)**

#### **Väljundvõimsus**

2 x 50 W (RMS) (= kokku 100W)

## **Sageduse vastuvõtt**

50 Hz kuni 18000 Hz (±3 dB)

**Signaali-müra suhe** Tüüpiliselt 67dB/72 dBA

#### **Kõlarid**

**Võimsus**

50W (RMS) / 60W (MPO)

#### **Takistus**

6 (oomi)

## **Tundlikkus**

85dB/ 1m/ W

#### **Mõõtmed**

Woofer: 5.25 tolli Tweeter: 1 toll

## **Sageduse vastuvõtt**

70 kuni 20000 Hz

## **Heliomadused**

**DSC**

Jah (džäss, rokk, konstantne, popp)

#### **Bassi/kõrgete helide kontroll**

+/- 6 sammu

#### **DBB**

Jah (sees/väljas)

## **... OLULINE**

#### **Tootel on selline märgistus:**

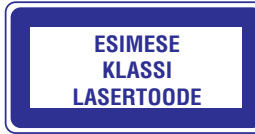

#### **Modifikatsioonid**

Muudatused, milleks pole antud luba tootja poolt, võivad katkestada kasutaja õiguse kasutada seda toodet.

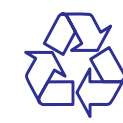

## **Ümbertöötlemine**

Teie toode on disainitud ja toodetud kõrgkvaliteetsetest materjalidest ja osadest, mida saab ümber töödelda ja taaskasutada.

Kui näete seda läbikriipsutatud prügikasti sümbolit

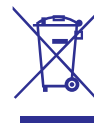

#### tootel, tähendab see, et toode on vastavuses Euroopa direktiiviga 2002/96/EC.

Ärge kunagi visake oma toodet ära koos ülejäänud olmeprügiga. Palun informeerige ennast kohalikest seadustest elektriliste ja elektrooniliste seadmete kogumise kohta. Vana toote korrektne ära viskamine aitab ennetada potentsiaalset negatiivset kahju keskkonnale ja inimtervisele.

## **Informatsioon patareide kasutamise kohta**

## **Ettevaatust**

- Lekke oht: Kasutage vaid siin mainitud patareide tüüpe. Ärge kasutage uusi ja vanu patareisid koos. Ärge kasutage erineva firmamärgiga patareisid koos. Kontrollige õiget polaarsust. Eemaldage patareid, kui toodet ei kasutata pikema aja vältel. Säilitage patareisid kuivas kohas.
- $\ddot{\phantom{1}}$ Vigastuste oht: Kandke kindaid, kui tegelete lekkivate patareidega. Hoidke patareid lastele ja lemmikloomadele kättesaamatus kohas.
- $\bullet$ Plahvatusoht: Ärge laske patareisid lühisesse minna. Kaitske patareisid suure kuumuse eest. Ärge visake patareisid tulle. Ärge kahjustage ega lammutage lahti patareisid. Ärge laadige mittelaetavaid akusid.

#### **Patareide ära viskamise kohta käiv informatsioon**

Teie tootes on patareid, mis on vastavuses Euroopa direktiiviga 2002/66/EC, mida ei saa ära visata tavalise olmeprügiga.

Palun informeerige end kohalikest reeglitest patareide eraldi kogumise kohta. Patareide korrektne ära viskamine aitab ennetada potentsiaalselt negatiivseid tagajärgi keskkonnale ja inimtervisele.

## **Kaubamärgialased märkused**

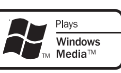

Windows Media ja Windows logo on USAs ja/või teistes riikides Microsoft Corporation kaubamärgid või registreeritud kaubamärgid.

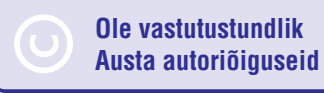

Autoriseerimata koopiate tegemine autoriõigustega kaitstud materjalist, kaasa arvatud arvutiprogrammid, failid, ülekanded ja helisalvestised, võib olla autoriõiguste rikkumine ning lõppeda kriminaalsüüdistusega. Seda seadet ei tohi kasutada sellistel eesmärkidel.

# **2. TEIE MCI730**

Õnnitleme teid ostu puhul ja tere tulemast Philipsisse! Saamaks täit tuge, mida Philips pakub, registreerige oma toode aadressil www.philips.com/welcome.

## **Tutvustus**

#### **MCi730 saab:**

- Ühendada olemasoleva koduvõrguga, mis H võib koosneda arvutitest ja UPnP seadmetest.
- Ühendada olemasoleva koduse audiosüsteemi ja kaasaskantavate meediamängijatega.  $\bullet$
- Ühendada USB mäluseadme.  $\bullet$

#### **Nende ühendustega saate:**

- Mängida Interneti raadiojaamu Internetist. H
- Taasesitada muusikat, mis on salvestatud arvutisse/UPnP seadmele.  $\bullet$
- Taasesitada muusikat, mis on salvestatud H USB mäluseadmele **MCi730** kõlaritega.
- Taasesitada muusika CD-sid.  $\bullet$
- Taasesitada muusikat audiosüsteemist/kaasaskantavast meedia mängijast MCi730 kõlaritega.  $\bullet$

# **Mci730 CD-mängija toetab järgnevaid plaadi/failiformaate:**

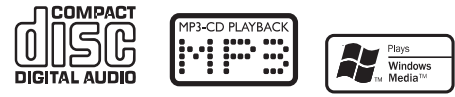

## **Mis on karbis?**

Kontrollige ja tehke kindlaks oma pakendi sisu:

- Baasüksus  $\bullet$
- 2 kõlarit (ühenduskaablitega)  $\bullet$
- Kaugjuhtimispult patareidega  $\bullet$
- AC vooluadapter  $\bullet$
- Tarkvara CD-ROMil  $\bullet$
- Kiire alguse juhend  $\bullet$

# **13. HOOLDUS**

See peatükk kirjeldab, kuidas hooldada MCi730't.

## **Puhastamine**

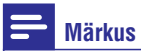

- Vältige niiskust ja hõõrdumist.
- **1.** Puhastage MCi730 ainult pehme kuiva lapiga.

## **... PHILIPSISMCI298REGISTREERIMINE**

## **MCi730 maharegistreerimine**

Kui registreerite end www.philis.com/welcome aadressil, saate kasutada ühe seadme jaoks vaid ühte kontot (näiteks MCi730). Iga konto jaoks saate säilitada lemmikuid raadiojaamu ja käsitsi lisatud jaamu.

Teiste kontode registreerimise kasutamiseks, peate maha registreerima selle konto.

#### **Konto maharegistreerimine**

- MCi730'l valige **1. [Settings] > [User** . **registration] > [Unregister]**
- **2.** Kui küsitakse, kinnitage, et soovite alustada maharegistreerimist.

#### ₩ **Nõuanne**

• Kui taasregistreerite kontot, on Interneti raadiojaamad, mille panite Club Philipsisse, alles.

## **Registreerimise informatsiooni kontrollimine**

Saate kontrollida, kas olete registreerinud MCi730 ja millist kontot olete kasutanud, et registreerida. Informatsiooni kontrollimiseks minge **[Settings] >** . **[User registration] > [registration status]**

## **... TEIE MCI730**

## **Ülevaade**

## **Vaade ülevalt ja eest**

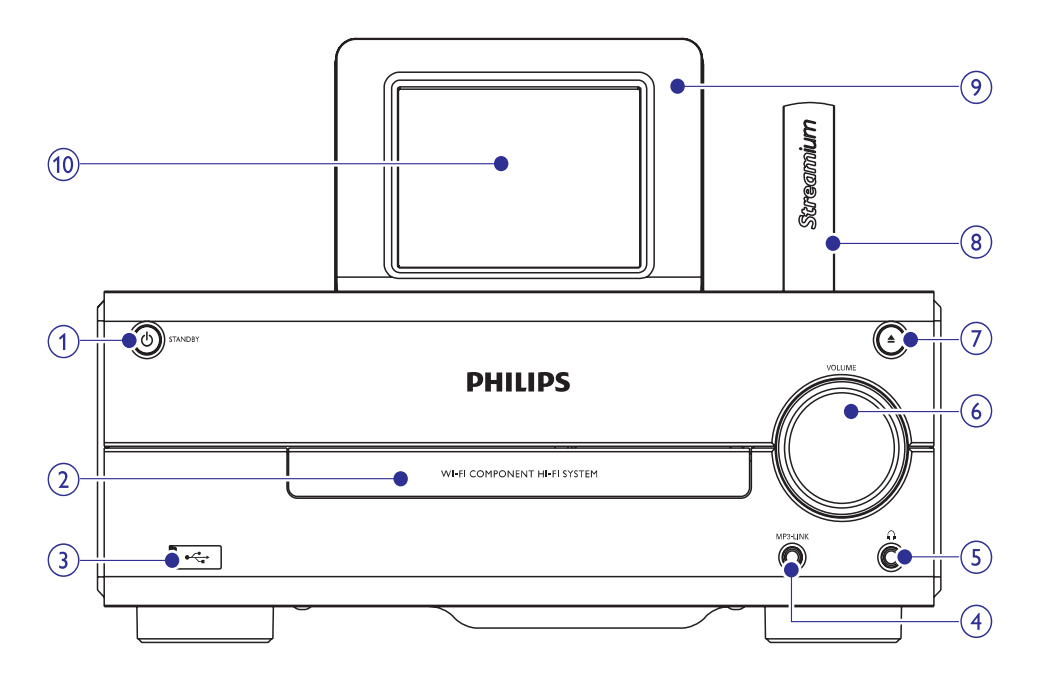

#### **1.**

- $\bullet$   $\quad$  Vajutage, et seadet sisse lülitada.
- $\bullet$   $\quad$  Välja lülitamiseks, vajutage, et lülituda aktiivsesse ooteolekusse; või vajutage ja hoidke , et lülitada Eco ooteolekusse.
- $\bullet$ Väljub Demo režiimist.

#### **2. Plaadilaegas**

**3.**

 $\bullet$  USB ava USB seadme jaoks.

#### **4. MP3-LINK**

 $\bullet$ 3.5 mm audio sisendpesa, et kaasaskantavat muusikamängijat saaks taasesitada läbi MCi730 kõlarite.

#### ① **5.** 品

 $\bullet$   $\,$  3.5 mm kõrvaklappide pesa.

#### **6. - VOLUME +**

• Keerake nuppu, et kohandada helitugevust.

#### 7. ▲

- Avab või sulgeb plaadilaeka.
- **8. Wi-Fi antenn**
- **9. Kaugjuhtimispuldi sensor**
- **10. LCD puutetundlik ekraan**

## **... TEIE MCI730**

## **Vaade küljelt**

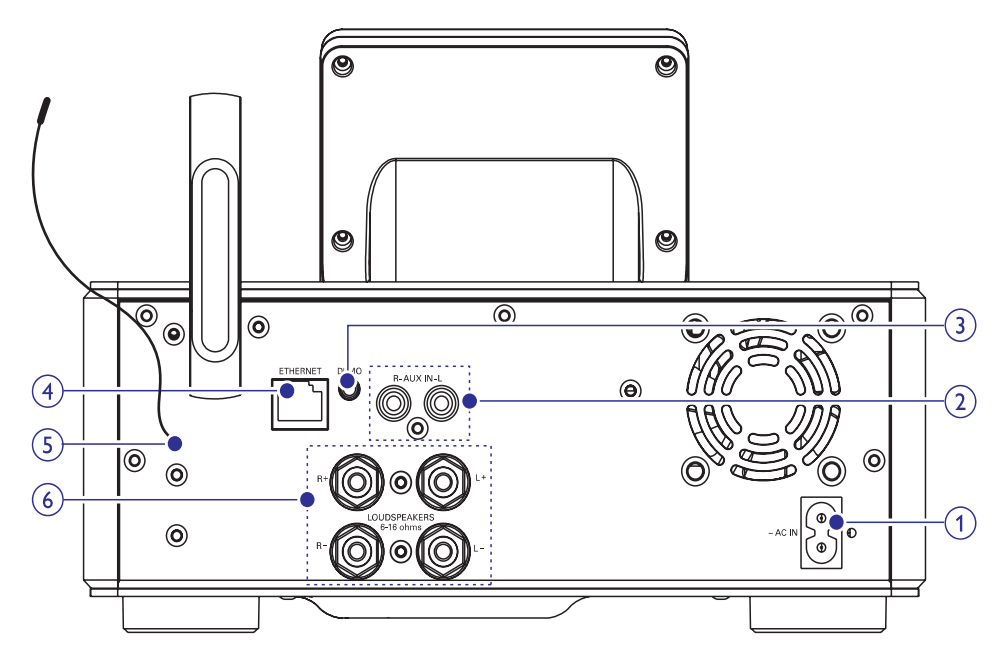

#### **1. AC IN**

• Voolujuhtmele.

#### **2. AUX IN R/L**

 $\bullet$ Audio sisendpesad välisele audioseadmele, et taasesitada muusikat läbi MCi730 kõlarite.

#### **3. DEMO**

 $\bullet$ Edasimüüjatele kasutamiseks.

#### **4. ETHERNET**

 $\bullet$ Ethernet kaablile, mis ühendab MCi730 koduvõrguga, kui soovite juhtmega ühendust koduvõrguga.

#### **5. FM antenn**

#### **6. LOUDSPEAKERS**

 $\bullet$  Ühenduskaablitele, mis ühendavad kaasasolevaid kõlareid.

## **12. PHILIPSISMCI298REGISTREERIMINE**

#### **Tulu**

Registreerides MCi730 aadressil www.philips.com/welcome, saate:

- Hallata oma lemmikuid raadiojaamu. H
- Saada Streamiumi uudiskirju.  $\bullet$

#### $\equiv$ **Märkus**

 $\bullet$ **MCi730**registreerimiseks on vaja kehtivat e-maili aadressi.

## **MCi730 registreerimine**

Kasutage kehtivat e-maili aadressi, kui registreerite MCi730 aadressil www.philips.com/welcome.

Saate lõpetada kogu registreerimisprotsessi otse aadressil www.philips.com/welcome. Või kasutage e-maili aadressi, et seadmega end registreerida ning seejärel lõpetage registreerimine veebilehel, mille lingi saate oma e-mailile.

#### **Veebilehel registreerimine**

Et registreerida MCi730 otse aadressil www.philips.com/welcome, peate sisestama alljärgneva informatsiooni registreerimise ajal:

- Kehtiv e-maili aadress kui registreerimise H konto.
- Toote mudeli number.  $\bullet$
- Toote registreerimise ID.  $\bullet$

#### **Toote mudelinumbri saamiseks**

Vaadake pakendit või tootel olevaid silte. H Leiate mudelinumbri alati pakendilt või toote sildilt (näiteks MCi730).

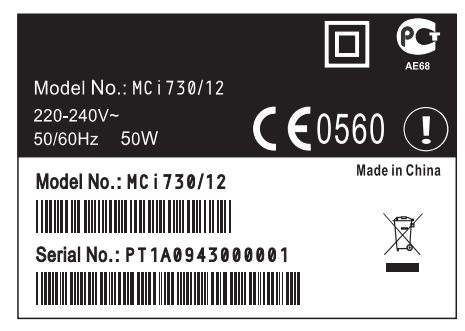

#### **Toote registreerimise ID saamiseks**

• Minge MCi730'l **[Settings] > [Information]**. Vajutage korduvalt **V**, et leida **[Product** . **registration ID]**

#### **Seadmega registreerimine**

Kasutage e-maili aadressi, et seadmega registreerida, seejärel lõpetage registreerimise protsess veebilingil, mille saate e-mailile.

- **1.** Kontrollige, et MCi730 on ühendatud Internetiga.
- Registreerimiseks www.philips.com/welcome **2.** aadressil:
	- MCi730'l vali H **[Settings] > [User** , **on the device] registration] > [Register now] > [Register**
	- Kui küsitakse, sisestage oma kehtiv e-maili aadress.  $\bullet$
	- Saate e-maili ConsumerCare@Philips.com'ilt.  $\mapsto$
	- Kasutage arvutil veebilinki e-mailist, et lõpetada registreerumine.

#### <mark>\*</mark> **Nõuanne**

 $\bullet$ Philipsi online teenusteks hiljem sisse logimiseks kasutage e-mailis olevat linki ja salasõna.

## **... SEADISTUSED**

## **Informatsioon seadme kohta**

Koduekraanil minge **[Settings] > [Information]**. Saate näha informatsiooni MCi730 kohta, kaasa arvatud mudeli numbrit, nime, mida näidatakse UPnP serveris/kliendil, toote registreerimise ID, tarkvaravesrioon ja võrguseadistused.

#### **Tarkvarauuenduste kontrollimine**

MCi730'ga saate kontrollida, kas on tarkvarauuendusi. Pärast tingimustega nõustumist, algab uuenduste allalaadimine ja installeerimine automaatselt.

- **1.** Kontrollige, et MCi730 oleks Internetiga ühenduses.
- Koduekraanil minge **2. [Settings] > [Check for** . **software upgrades]**

## **Uuendamine USB mäluseadmega**

#### **Uuendamine USB mäluseadmega**

MCi730 võimaldab uuendada tarkvara USB mäluseadmega.

- **1.** Laadige alla tarkvarauuendused arvutisse, seejärel salvestage nad USB mäluseadmele.
	- Oma MCi730 tarkvaraversiooni H kontrollimiseks minge **[Settings] >** . **[Information]**
- Ühendage USB mäluseade MCi730'ga **2.** korralikult (vaadake peatükki "USB seadme ühendamine").
- MCi730'l vajutage **3. [Settings] > [Upgrade from** . **USB]**

#### **Tehaseseadistuste taastamine**

Saate taastada MCi730 tehaseseadistused. Tehaseseadistused taastatakse ja teie omad seadistused kustutatakse, kaasa arvatud võrgu-, heli-, ekraani, kellaaja, äratuse ja keele seadistused.

- Mine . **1. [Settings] > [Restore factory settings]**
- **2.** Kui küsitakse, valige **[Yes]**.
	- Seade lülitatakse välja.  $\mapsto$
	- Seade lülitatakse uuesti automaatselt sisse, kui tehaseseadistused on taastatud.  $\mapsto$
	- Alustage esmakordse seadistamisega.  $\mapsto$

## **... TEIE MCI730**

#### **Kaugjuhtimispult**

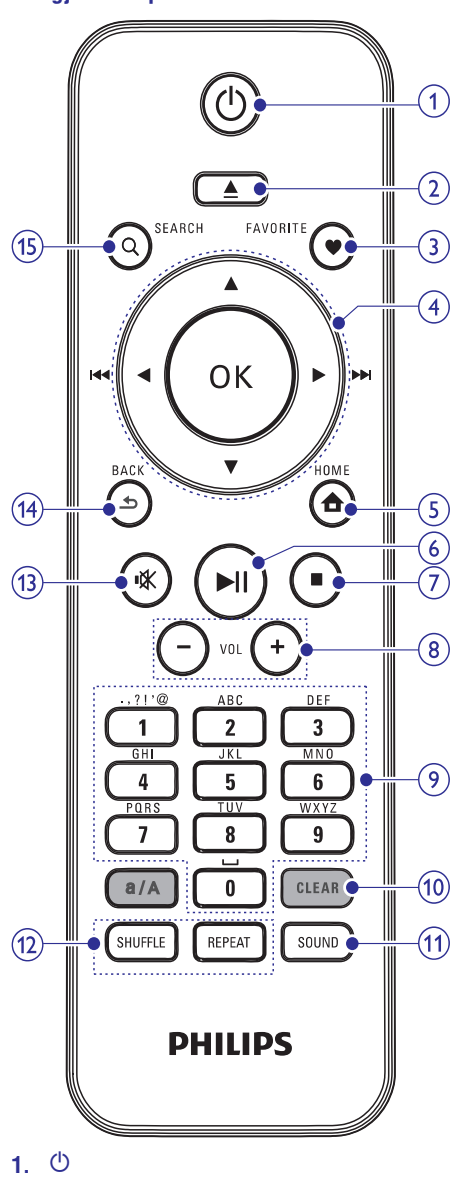

- $\blacksquare$ Vajutage, et seadet sisse lülitada; Välja lülitamiseks, vajutage, et lülituda aktiivsesse ooteolekusse, või vajutage ja hoidke, et lülituda Eco ooteolekusse.
- $\bullet$ Väljub Demo režiimist.

#### 2. ▲

• Avab või sulgeb plaadilaeka.

#### **3. FAVORITE**

- **[Internet Radio]** (interneti raadio) režiimis:
- $\bullet$ Lisab hetkel mängiva raadiojaama lemmikute jaamade nimekirja.
- **[FM radio]** (FM raadio) režiimis:
- $\bullet$ Vajutage taasesituse ekraanil, et lisada hetkel mängiv raadiojaam **[Presets]** (eelseadistuste) alla.

#### **4.**  $\blacktriangle$  /  $\blacktriangledown$  /  $\blacktriangleleft$  ( $|\blacktriangleleft\blacktriangleleft$ ) /  $\blacktriangleright$  ( $\blacktriangleright\blacktriangleright$ i)

- $\bullet$ Navigeerimise nupud.
- $\bullet$ Vajutage, et liikuda läbi menüüde.

#### $\blacktriangle$  /  $\blacktriangledown$

 $\bullet$ **DISC (plaadi) režiimis:** Valib albumi (MP3/WMA CDdel).

#### **(**  $\blacktriangleright$   $\blacktriangleright$   $\blacktriangleright$   $\blacktriangleright$   $\blacktriangleright$   $\blacktriangleright$   $\blacktriangleright$   $\blacktriangleright$

- Otsingu nupud taasesituse ekraanil. Vajutage, et minna eelmise/järgmise loo juurde. [Media Library]/[USB]/DISC režiimis:
- $\bullet$ Vajutage ja hoidke, et alustada automaatset häälestamist järgmisele olemasolevale raadiojaamale. [FM radio] [FM raadio] režiimis:
- $\bullet$ Vajutage korduvalt, et teha lõplikku häälestamist.

#### **OK**

 $\bullet$ Kinnitab valiku.

#### **5.**  $\triangle$

**HOME:** Läheb tagasi koduekraanile (peamenüüsse).  $\bullet$ 

#### **6.** ]

Start/paus/taasesituse jätkamine.  $\bullet$ 

#### **7.** P

- Peatab taasesituse.  $\bullet$
- **[Disc] režiimis:** kustutab programmi, väljub Demo režiimist.  $\bullet$

#### **8. + VOL -**

H <sup>þ</sup> Suurendab/vähendab helitugevust.

## **... TEIE MCI730**

#### **9. Tähe- ja numbrinupud 14.**

 $\bullet$  Feksti sisestamiseks.  $\bullet$ 

#### **10. CLEAR**

- Vajutage, et kustutada eelnevalt sisestatu.
- $\bullet$ Vajutage ja hoidke, et kustutada kõik sisestatu.

#### **a/A**

- $\bullet$ Vajutage, et vahetada suurtähe ja väiketähe vahel.
- FM RADIO režiimis vajutage eelseadistatud jaamade nimekirjas, et muuta jaama nime.

#### **11. SOUND**

 $\bullet$  Valib heli seadistused.

#### **12. REPEAT**

 $\bullet$   $\quad$  Vahetab kordava taasesituse valikuid.

#### **SHUFFLE**

 $\bullet$  Aktiveerib/lülitab välja juhuslikus järjekorras taasesituse.

#### **13.** @

• Summutab/taastab heli.

 $\overline{R}$ 

**F** Kitty Higgin

Clear Day

**BACK:** läheb tagasi eelnevale ekraanile.

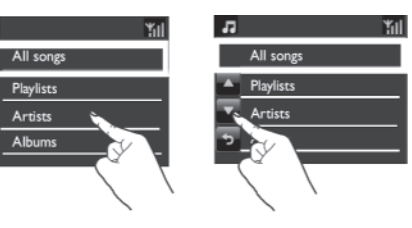

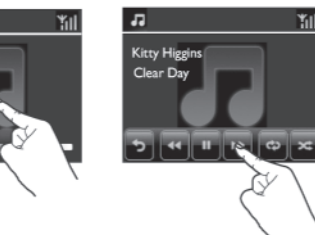

## **Puuteekraan**

MCi730'l on puuteekraan.

- Kui vaja puudutage ekraani, et näha H funktsiooninuppe.
- Puudutage nuppu, et valida vastavad funktsioonid.  $\bullet$
- Puudutage valikut, et valida.  $\bullet$

# **... SEADISTUSED**

#### **Manuaalsed seadistused**

- **1.** Lülitage seade sisse, kui vaja.
- **2. [Settings] > [Clock** Koduekraanil valige **settings] > [Date and time]** .
- **3. [Date and time]** alt valige **[Current date and time] > [Manual]** .
- **4.** Kellaaja ja kuupäeva sisestamiseks:
	- Vajutage  $\blacktriangleleft$  või $\blacktriangleright$ , et valida sisendi asukoht.
	- Sisestage soovitud numbrid, vajutades numbriklahve.  $\bullet$
	- Vajutage **OK**, et kinnitada.  $\bullet$
	- Saate vajutada ka  $\blacktriangle$  või  $\blacktriangledown$  korduvalt või vajutada ja hoida  $\blacktriangle$  või  $\blacktriangledown$ , kuni soovitud numbrid kuvatakse.  $\bullet$

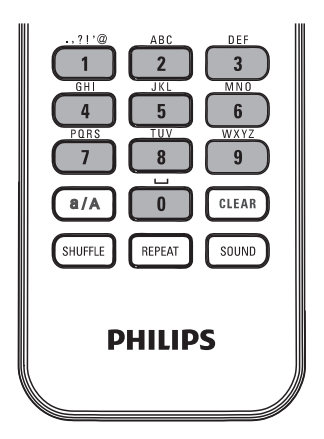

#### **Kuupäeva ja kellaaja formaadi määramine**

Valige, kuidas kuupäeva ja kellaaega kuvatakse kellal.

**1.** Järgige juhiseid 1-2 "Manuaalsed seadistused" peatükis.

**2. [Date and time]** all minge **[Time format]** (kellaaja formaat) või **[Date format]** (kuupäeva formaat), et valida valikud.

## **Võrguseadistused**

## **Võrgu loomine**

kuidas **MCi730** ühendub koduvõrguga: Pärast esmakordset seadistust saate muuta viisi,

- Vahetage erinevate ühendusviiside vahel H (juhtmevaba või juhtmega, automaatne või manuaalne).
- Vahetage erinevate ruuterite vahel. Selleks tehke alliärgnevat:  $\bullet$
- **1.** Koduekraanil minge **[Settings] > [Network settings] > [Setup network]** .
- **2.** Ühendage **MCi730** nagu tegite esmakordsel seadistusel (vaadake peatükki "Koduvõrguga ühendamine").

## **Asukoht ja ajatsoon**

Pärast esmakordset seadistust, saate muuta valitud asukohta ja ajatsooni, kui kolite uude asukohta või ajatsooni.

Vastavalt valitud asukohale ja ajatsoonile saab MCi730.

- (vaadake peatükki "Kuupäev ja kellaaeg"). Määrata kellaaega automaatselt Internetist H
- Eelseadistada Interneti raadiojaamu Hautomaatselt.

## **Keel**

keelevalikut **[Settings] > [Language]**. Pärast esmakordset seadistust saate muuta

## **... SEADISTUSED**

#### **Kellaaja seadistused**

#### **Äratus**

#### **Äratuse määramine Kuupäev ja kellaaeg**

- **1.** Kontrollige, et olete seadistanud kellaaja (vaadake peatükki "Kuupäev ja kellaaeg").
- **2. [Settings] > [Clock** Koduekraanil minge **settings] > [Alarm]** .
- **3.** Äratuse aja määramiseks:
	- sisendi asukoht. Vajutage **OK**, et kinnitada. • Vajutage ja hoidke  $\blacktriangle / \blacktriangledown$  või vajutage  $\blacktriangle /$ korduvalt, kuni jõuate soovitud [ numbriteni. Vajutage  $\blacktriangleleft$  /  $\blacktriangleright$ , et valida
	- Või sisestage soovitud numbrid vajutades numbriklahve.  $\bullet$
	- Äratuse ikoon A kuvatakse ekraanil. ←

#### **Äratuse kasutamine**

Valitud äratuse ajal hakkab sumisti helisema.

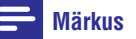

- $\bullet$ Äratus heliseb ka siis, kui olete MCi730 lülitanud aktiivsesse ooteolekusse või Eco ooteolekusse.
- MCi730 hääl taastatakse, kui ta on siiani summutatud olnud.
- $\bullet$ Äratus kostub suuremal helitugevusel, kui helitugevus on miinimumist väiksemaks pandud.

#### **Äratuse kinni panemine**

- Vajutage ükskõik, mis nuppu seadmel või kaugjuhtimispuldil (välja arvatud helitugevuse nuppe).  $\bullet$ 
	- Äratus kostub jälle 15 minutit hiljem. 9 Äratuse ikoon jääb ekraanile.

#### **Äratuse lõpetamiseks**

- Vajutage ja hoidke ''<sup>'</sup> või <sup>(!</sup>).  $\bullet$ 
	- Äratus on lõpetatud. Äratuse ikoon kaob 9 ekraanilt.
	- Äratus heliseb uuesti järgmisel päeval.  $\mapsto$

#### **Äratuse välja lülitamine**

• Minge [**Settings**] > [**Clock settings**] > **[Alarm],** valige **[Alarm off]** ja vajutage **OK**.

Kuupäeva ja kellaaega saab määrata nii automaatselt kui ka manuaalselt.

## **Automaatne seadistus**

Automaatseks kellaaja seadistamiseks kasutage Interneti võrguteenust või kasutage FM raadio RDS kellaajasignaali.

#### **Interneti võrguteenusega**

- **1.** Lülitage seade sisse, kui vaja.
	- Kontrollige, et seade on ühendatud koduvõrgu ja Internetiga.
- **2. [Settings] > [Clock** Koduekraanil valige **settings] > [Date and time]** .
- **3. [Date and time]** alt valige **[Current date and time] > [Automatic (Internet)]** .
	- Seade alustab automaatselt kellaaja seadistamist läbi Interneti.  $\mapsto$
	- Teade kuvatakse, kui seadistus on tehtud.  $\mapsto$

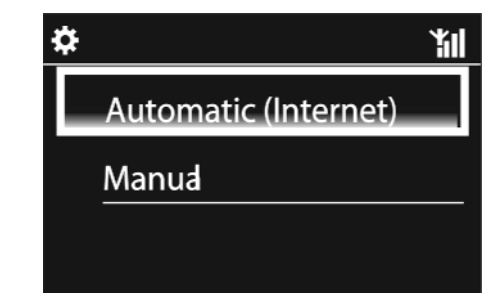

## **... TEIE MCI730**

#### **Koduekraan**

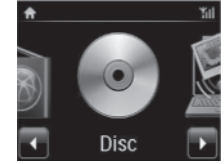

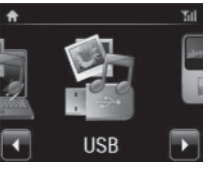

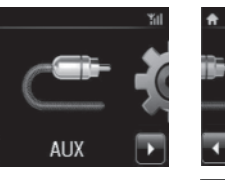

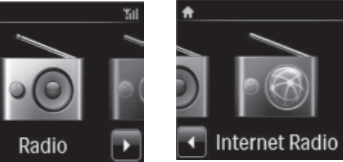

**Media Library** 

MP3 Link

Setting

**MCi730** sisenete koduekraanile (Home) pärast esmakordsete seadistuste tegemist.

. (seadistuste) menüüsse sisenemiseks Muusika allika valimiseks või **[Settings]**

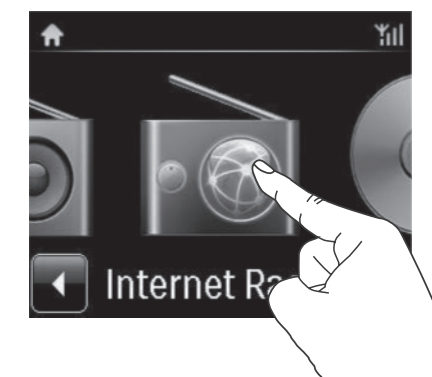

• Koduekraanil vajutage  $\blacktriangleleft$  /  $\blacktriangleright$ , et liikuda ikoonilt ikoonile. Vajutage vastavale ikoonile, et seda valida.

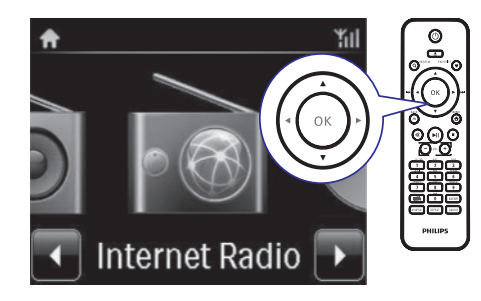

Või vajutage ◀ / ▶ / OK kaugjuhtimispuldil, et valida soovitud allikas.  $\bullet$ 

#### **Eelmisele ekraanile naasmiseks**

• Vajutage **± BACK**.

#### **Koduekraanile naasmiseks**

• Vajutage <del>△</del> HOME.

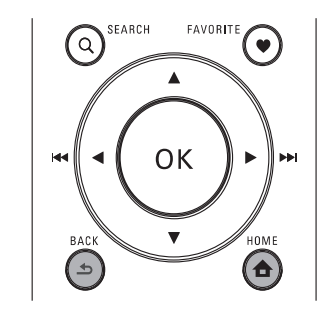

## **Teksti sisestamine kaugjuhtimispuldiga**

Sisestamaks teksti ja sümboleid vajutage vastavatele tähe- ja numbrinuppudele kaugjuhtimispuldil.

Sisestamaks tähti/numbreid/sümboleid, mis vastab tähe- ja numbrinupule, vajutage lühidalt ja korduvalt nuppu.  $\bullet$ 

## **... TEIE MCI730**

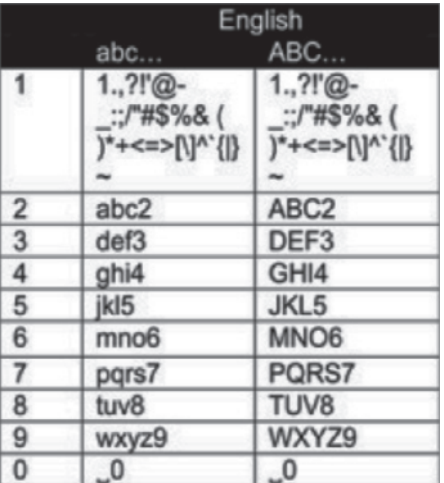

- $\bullet$ Sisestamaks sümbolit vajutage **'1'** korduvalt.
- $\bullet$ Tühiku sisestamiseks vajutage . **'0'**
- $\bullet$ Vahetamaks suurtähe ja väiketähe vahel vajutage **'a/A'**.
- $\bullet$ Eelmise märgi kustutamiseks vajutage **CLEAR**.
- $\bullet$ Kõikide märkide kustutamiseks vajutage ja hoidke **CLEAR**.

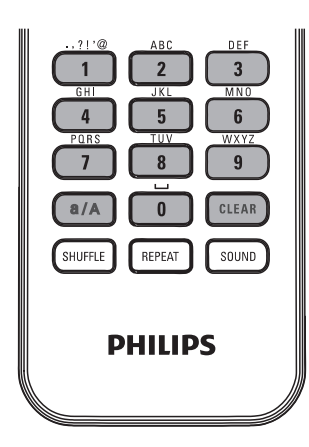

#### $*$ **Nõuanne**

 $\bullet$  Teistes keeltes kui inglise keel võivad täheja numbrinuppudele vastavad tähed olla teised.

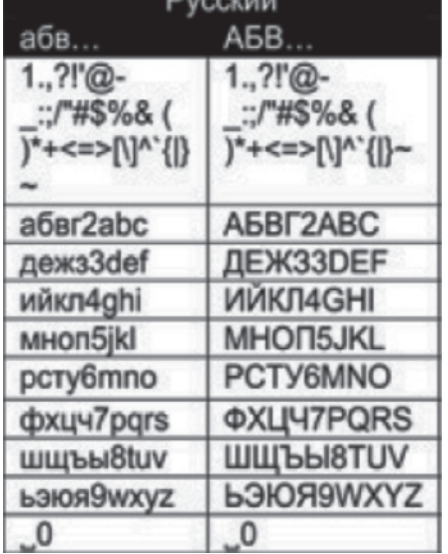

 $B_{i}$ 

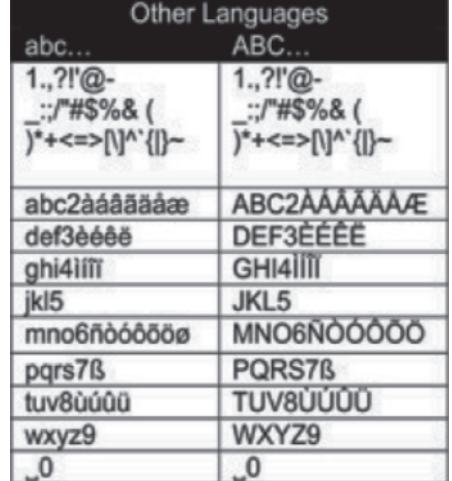

# **11. SEADISTUSED**

#### **Heliseadistused**

MCi730'l saab valida erinevaid heliseadistusi **[Settings] > [Sound settings]**.

- **1.** Koduekraanil vajutage **[Settings] > [Sound settings]** .
- **2.** Valige valik. Vajutage **OK**, et lülitada see sisse või välja.
	- Või vajutage kastikesel, et valida/tühistada H valikut.

Või

Vajutage kaugjuhtimispuldil **SOUND**, et siseneda heliseadistuste menüüsse.

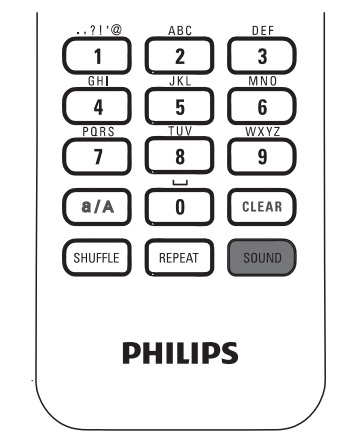

#### **Dünaamiline bassi võimendi**

**[Dymanic Bass Boost]** võimendab elektrooniliselt madalaid toone.

**[Dynamic Bass Boost]** sisse ja välja lülitamiseks **minge [Settings] > [Sound settings]**.

#### **Ekvalaiser**

**[Equalizer]** pakub eelseadistatud helivalikuid erinevatele muusikastiilidele.

**[Settings] > [Sound settings] >** H **[Equalizer]** , valige ekvalaiseri seadistus: **[Rock], [Pop], [Jazz]** .

## **Helitugevuse määramine välise audioseadmega**

**[MP3 link volume]** 'iga saate muuta MCi730 helitugevust ühenduses oleva meediamängijaga.

**[Settings] > [Sound settings] > [MP3 link** H **volume]** , valige soovitud helitugevus.

#### **Incredible Surround**

Incredible Surround võimaldab teil kogeda täielikku ümbritsevat heli suurema heli sügavuse ja laiusega, ilma et peaks kasutama lisakõlareid.

**[Settings] > [Sound settings] >** H **[Incredible Surround]** , lülitage see sisse või välja.

## **Ekraani seadistused**

#### **Eredus**

Saate kohandada MCi730 ekraani eredust. Nagu soovite süttib ekraan, tumeneb või lülitub välja, kui MCi730 lülitatakse sisse või aktiivsesse ooteolekusse.

**[Settings] > [Display settings] > [Brightness when on]** (eredus, kui sisse lülitatud) või **[Brightness when on standby]** (eredus, kui ooteolekus), valige valik ja vajutage **OK**.  $\bullet$ 

# **10. VÄLISELT AUDIOSEADMELT TAASESITAMINE**

MCi730 võimaldab taasesitada muusikat välistelt audioseadmetelt (näiteks kaasaskantavad meediamängijad, teine audiosüsteem) läbi MCi730 kõlarite.

## **Kaasaskantavalt audioseadmelt taasesitamine**

- **1.** Kontrollige, et kaasaskantav audioseade on korralikult ühendatud MCi730'ga (vaadake peatükki Välise audioseadme ühendamine"). "
- **2.** Valige MCi730 peal **[MP3 link]** režiim.
	- Koduekraanil vajutage **[MP3 link**].
- **3.** Kaasaskantaval audioseadmel alustage muusika taasesitust.
	- Muusika taasesituseks saate kasutada H MCi730 heliseadistusi (vaadake peatükki Heliseadistused"). "

## **Teistelt audioseadmetelt taasesitamine**

- **1.** Kontrollige, et väline audioseade on korralikult ühendatud MCi730'ga (vaadake peatükki Välise audioseadme ühendamine"). "
- **2.** Valige Mci730peal **[MP3 link]** režiim.
	- Koduekraanil vajutage **[MP3 link]**.
- Välisel audioseadmel alustage muusika **3.** taasesitust.
	- Muusika taasesituseks saate kasutada H MCi730 heliseadistusi (vaadake peatükki Heliseadistused"). "

## **3. ETTEVALMISTUSED**

## **Patareide paigaldamine kaugjuhtimispulti**

#### $\mathbf{I}$ **Ettevaatust**

- Plahvatusoht! Kaitske patareisid kuumuse, päikesepaiste ja tule eest. Ärge kunagi visake patareisid tulle.
- $\bullet$ Lühenenud patareide eluea oht! Ärge kunagi kasutage koos erineva kaubamärgiga või erinevat tüüpi patareisid.
- $\bullet$ Toote kahjustamise oht! Kui kaugjuhtimispult ei kasutata pika aja vältel, eemaldage patareid.
- **1. Avage patareide laegas.**
- **2. Sisestage 2 AAA R03 patareid õigete polaarsustega (+/-) nagu näidatud.**
- **3. Sulgege patareide laegas.**

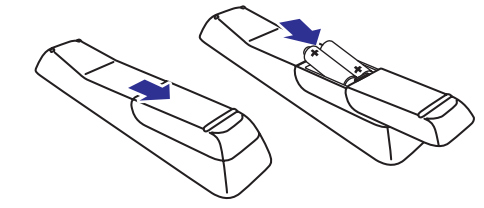

## **4. ÜHENDAMINE**

## **Kõlarite ühendamine**

- **1. MCi730'** l ühendage vasak kõlar **LOUDSPEAKERS L+, L-**ja parem kõlar **LOUDSPEAKERS R+, R-**avaga.
- **2.** Kõlarite ühendamiseks:
	- Nagu näidatud, kerige lahti, et lasta lõdvemaks ühendajaid. H
	- Sisestage täielikult kõlarite juhtmete otsad, punased otsad punase ühendajaga ja hõbedased otsad musta ühendajaga.  $\bullet$
	- Kerige ühendajad kinni, kuni juhtmed on kindlalt kinnitatud.  $\blacksquare$

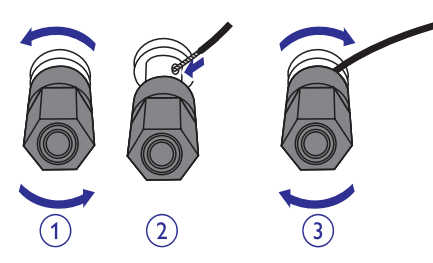

#### **Välise audioseadme ühendamine**

**MCi730** Saate kuulata välist audioseadet läbi kõlarite.

#### **Kaasaskantava meediamängija ühendamine**

seejärel valige **[MP3 link]** režiim **MCi730** peal. Taasesitamaks 3.5 mm pesaga kaasaskantavalt meediamängijalt, looge alljärgnevad ühendused ja

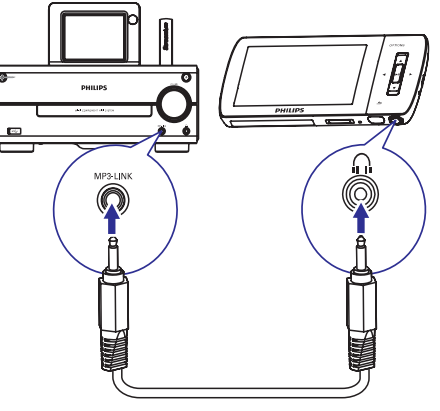

#### **Ühendage kõrvaklapid-kõrvaklapid juhe (pole kaasas):**

- **MP3-LINK** pesaga seadmel,  $\bullet$
- 3.5 mm kõrvaklappide pesaga kaasaskantaval meediamängijal.  $\bullet$

#### **Teise audiosüsteemi ühendamine**

**[AUX]** alljärgnevad ühendused ja seejärel valige režiim **MCi730**'l. Teise audiosüsteemi taasesitamiseks looge

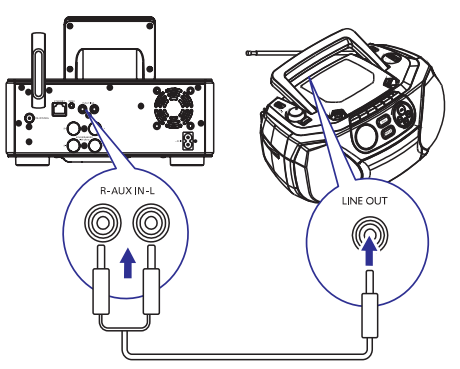

#### **Audiokaablite ühendamine (punane/valge pole kaasas):**

- **AUX IN L/R** pesaga seadmel,  $\bullet$
- Audio väljundpesaga välisel audioseadmel.  $\bullet$

## **9. FMRAADIO**

#### **FM raadiojaamale häälestamine**

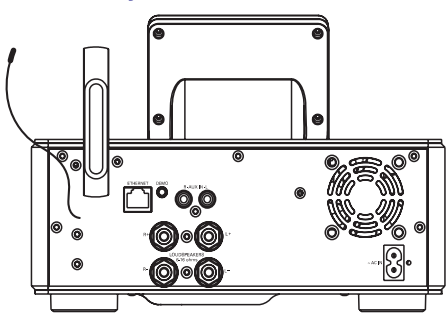

# **Märkus**

• Optimaalseks vastuvõtuks pikendage ja liigutage antenni.

#### **Automaatne salvestamine**

- **1.** MCi730 koduekraanil vajutage **[FM radio]**.
	- $\bullet$  Või vajutage koduekraanil  $\blacktriangleleft$  /  $\blacktriangleright$  ja **OK** kaugjuhtimispuldiga.
- **2. [FM radio]** all valige **[Auto store]**.
	- MCi730 hakkab otsima olemasolevaid @ 9raadiojaamu automaatselt.
	- Raadio hakkab mängima ja maksimaalselt 20 raadiojaama salvestatakse eelseadistatud jaamadena, kui automaatne häälestamine on lõppenud.  $\mapsto$
	- Eelseadistatud jaamad on salvestatud vastuvõtutugevuse järjekorras.  $\mapsto$
- **3.** Eelseadistatud jaama valimiseks minge **[Presets]** alla.

#### **Manuaalne häälestamine**

- **1. [FM radio]** all valige **[Manual tuning]**.
- **2.** Vajutage ja hoidke  $\blacktriangleleft$  /  $\blacktriangleright$ , et alustada automaatset häälestamist.
	- Häälestate järgmisele olemasolevale 9 raadiojaamale, millel on piisav vastuvõtutugevus.
- **3.** Vajutage  $\blacktriangleleft$  /  $\blacktriangleright$  korduvalt, et täppishäälestada.

#### **Eelseadistatud jaama muutmine**

#### **Raadiojaama informatsiooni muutmine**

- **1. FM RADIO** režiimis vajutage **FAVORITE** raadio taasesituse ekraanil.
- **2.** Eelseadistatud jaamade nimekirjas:
	- Valige raadiojaam, mida muuta. H
- Vajutage **a/A**, et alustada muutmist.  $\bullet$
- Vajutage  $\blacktriangleleft / \blacktriangleright$ , et valida sisendi asukohta; vajutage korduvalt  $\blacktriangle / \blacktriangledown$ , et valida soovitud tähti.  $\bullet$
- **3.** Vajutage **OK**, et kinnitada. Vajutage **BACK**, et muudatused ära jätta.

## **FM raadio kuulamine**

- **1. MCi730 koduekraanil vajutage [FM <b>radio**].
- **2.** Häälestage soovitud raadiojaamale (vaadake peatükki "FM raadiojaamale häälestamine").
	- **Eelseadistatud raadiojaama valimiseks:** vajutage **FAVORITE** raadio mängimise ajal.  $\bullet$
- **3.** Raadio mängimise summutamiseks/heli taastamiseks
	- Vajutage  $\mathbb K$ .

## **RDS (Raadio infosüsteem)**

RDS (raadio infosüsteem) on teenus, mis võimaldab FM jaamadel näidata lisainformatsiooni.

Kui häälestate RDS raadiojaamale, saate näha alljärgnevat informatsiooni ekraanil:

- Jaama nimi  $\bullet$
- Muutuv tekst (RDS tekst), kui saadaval.  $\bullet$

## **... MUUSIKA CDTAASESITAMINE**

#### **Puuteekraani kasutamine CD taasesituse ajal**

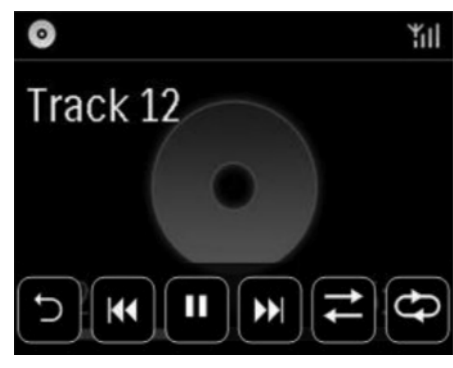

CD taasesituse ekraanil:

- Vajutage ekraanil, et näha funktsiooninuppe.  $\bullet$
- Valige taasesituse valikuid vajutades vastavatele nuppudele.  $\bullet$

 $\Pi$  / $\blacktriangleright$ : vajutage, et peatada või taasesitada lugu.

K4 / ▶▶I: vajutage, et valida eelmist/järgmist lugu.

 $\Xi$ : vajutage, et taasesitada kõiki lugusid kasutas juhuslikus järjekorras.

 $\epsilon$  $\gtrsim$ ): vajutage, et taasesitada kõiki laule kaustas korduvalt.

: vajutage, et naasta eelmisele ekraanile.

# **... ÜHENDAMINE**

## **Vooluvõrguga ühendamine**

#### **Hoiatus** ŋ

 $\bullet$ Toote kahjustumise oht! Kontrollige, et vooluvõrgu vool oleks vastav voolunäitajatega, mis on trükitud toote tagaossa või all.

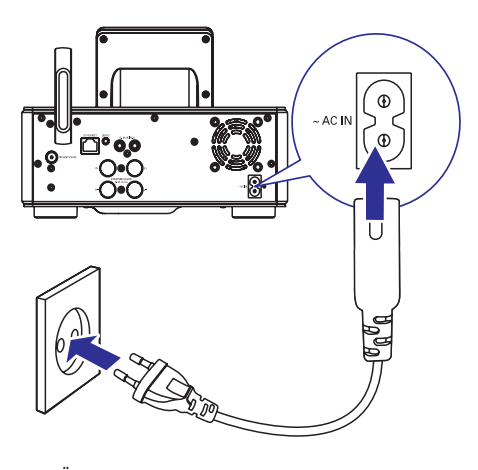

 $\bullet$  Ühendage MCi730 vooluvõrguga.

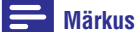

 $\bullet$   $\;\;$  Tüüpplaadi informatsioon asub toote tagaosas või all.

## **Sisse/välja lülitamine**

- **1.** Vajutage  $\mathcal{O}$ , et lülitada seade sisse.
- **2.** Seadme välja lülitamiseks:
	- $\bullet$  Vajutage  $\mathsf{\circlearrowleft}% _{3}$  , et minna aktiivsesse ooteolekusse.
	- $\bullet$  Või vajutage ja hoidke  $\mathbb O,$  et minna Eco ooteolekusse (energia-säästlik režiim).

#### **Aktiivne ooteolek**

Kui seade on aktiivses ooteolekus, jäävad mõned suuremad **MCi730** funktsioonid tavalisse voolutarbimisse, näiteks Wi-Fi ühendus, kella kuvamine. Seega **MCi730** läheb ruttu tööle, kui lülitate **MCi730** aktiivsest ooteolekust sisse.

Aktiivses ooteolekus:

- $\bullet$ Põleb voolutuli punaselt.
- $\bullet$ Kuvatakse kellaaega, kui olete seadistanud kellaaja.

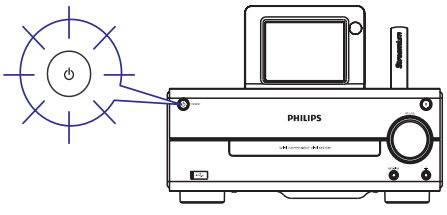

Seade on ikka veel ühenduses Wi-Fi/juhtmevõrguga.

#### **Automaatne aktiivne ooteolek**

Kui **MCi730** on tegevusetult 10 minutit, saab **MCi730** lülituda aktiivsesse ooteolekusse automaatselt.

#### **Eco ooteolek**

Eco ooteolek on energiat säästev režiim. Eco ooteolekus on kõik suuremad funktsioonid lülitatud vähese voolutarbimisega olekusse või välja, näiteks mikroprotsessor, Wi-Fi ühendus ja ekraan.

## **5. ESMAKORDSEDSEADISTUSED**

#### **Kui lülitate esimest korda sisse MCi730**

- **1.** Valige soovitud ekraanikeel.
- **2.** Valige oma asukoht ja ajatsoon nimekirjast.
- **3.** Valige **[Yes]** (jah), kui küsitakse, kas luua võrguühendus.

## **Koduvõrguga ühendamine**

#### **Juhtmevabalt ühendamine**

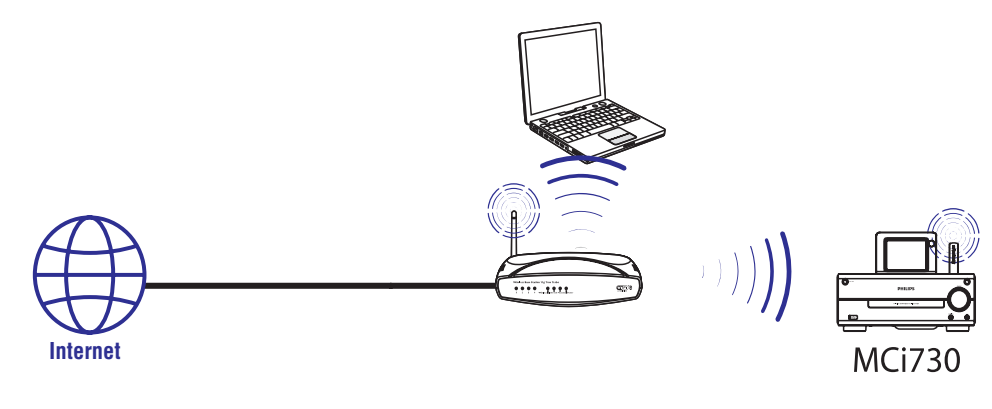

**Ethernet kaabliga ühendamine**

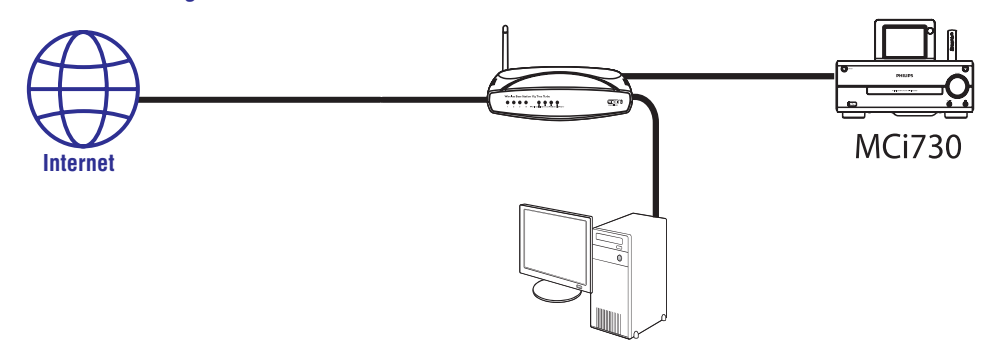

## **8. MUUSIKA CDTAASESITAMINE**

#### J **Ettevaatust**

- Ärge kunagi vaadake laserisse seadme sees.
- $\bullet$ Toote kahjustumise oht! Ärge kunagi taasesitage plaate aksessuaaridega nagu plaadi stabiliseerimise rõngad või plaadi hoiulehed.
- $\bullet$ Ärge pange kunagi midagi muud kui plaate plaadimängijasse.

#### $\equiv$ **Märkus**

 $\bullet$   $\quad$  Toetatud plaadiformaadid on mainitud peatükis "Tutvustus".

## **Põhifunktsioonid**

- **1.** MCi730nel vajutage  $\triangle$ .
	- $\mapsto$  Plaadilaegas avatakse.
- **2.** Sisestage plaat, pildiga poole üleval. Vajutage ≜.
	- Kui vaja vajutage **[Disc]** koduekraanil.
	- $\mapsto$  Lugude või faili kaustade nimekiri kuvatakse, kui plaadi lugemine on lõpetatud.

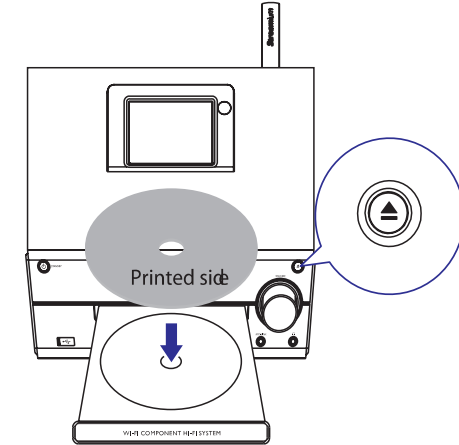

**3.** Vajutage II, et alustada taasesitust.

**4.** Plaadi taasesituse ajal :

- Vajutage  $\blacktriangleright\blacktriangleleft$  /  $\blacktriangleright\blacktriangleright\blacktriangleright\blacktriangleright\blacktriangleright\blacktriangleright$  korduvalt, et valida lugu. WMA/MP3 failide jaoks CD-R/RW peal, vajutage  $\blacktriangle$  /  $\blacktriangledown$ , et valida faili kausta.
- Vajutage  $\blacktriangleright\blacktriangleleft$  /  $\blacktriangleright\blacktriangleright\blacktriangleright$ l, et kerida edasi/tagasi.
- Vajutage ▶II, et peatada või jätkata.  $\bullet$
- Vajutage , et lõpetada.  $\bullet$

#### **Puuetekraani kasutamine**

#### **Kasutage puuteekraani, et valida valikuid**

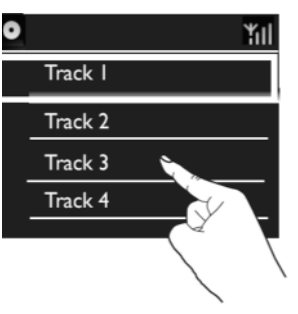

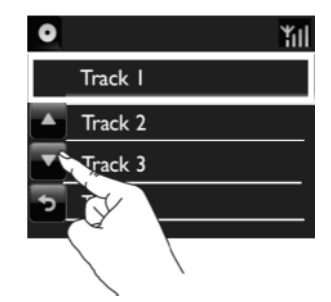

Valikute menüüs:

- Vajutage ekraanil, et näha H funktsiooninuppe.
- Valige valik vajutades vastaval nupul. ▲: vajutage, et kerida üles.  $\bullet$ 
	- ▼: vajutage, et kerida alla.
	- : vajutage, et naasta eelmisele ekraanile.
- Vajutage valikul, et valida. H

## **7. USB SEADMELT TAASESITAMINE**

## **USB seadme ühendamine**

**MCi730** 'ga saate taasesitada muusikat, mis on salvestatud USB seadmele. Selleks tehke alljärgnevat:

- **MCi730** 'l,  $\bullet$  Ühendage USB seade  $\leftrightarrow$  pesasse
- Vajutage **MCi730** koduekraanil **[USB]**.

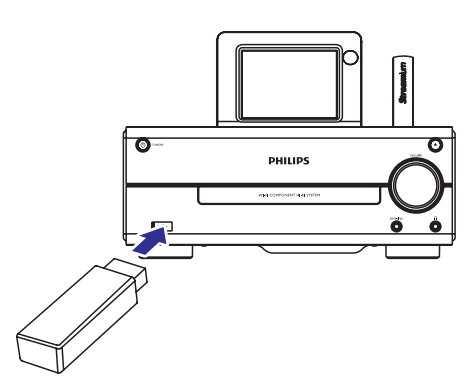

## **USB seadmelt taasesitamine**

- **1.** Kontrollige, et USB seade oleks korralikult ühendatud MCi730'ga.
- **2.** Koduekraanil vajutage **[USB**].
	- $\bullet$  Või koduekraanil vajutage  $\blacktriangleleft$  /  $\blacktriangleright$  ja **OK** kaugjuhtimispuldil.
	- Failide sorteerimise protsess võib võtta 9 pisut aega. Failide sorteerimise ajal kuvatakse failide kaustad.
	- Audio failid kuvatakse erinevate kategooriate all (näiteks artist, album, žanr), kui failide meta/ID3 märgistusi on kohandatud.  $\mapsto$
- **3.** Valige soovitud lugu või album.
- **4.** Taasesituse alustamiseks vajutage **>II**.
	- Taasesitus algab albumi algusest, kui vajutate **>II** albumil.  $\bullet$
	- Taasesituse ekraan kuvatakse, kui taasesitus algab.  $\mapsto$
- **5.** Taasesituse lõpetamiseks vajutage **.**

## **... ESMAKORDSEDSEADISTUSED**

Saate ühendada MCi730 koduvõrguga erinevatel viisidel: juhtmevabalt või juhtmega.

- Kasutage ruuterit (või pääsupunkti) koduvõrguks. Teisisõnu ühendage arvuteid/seadmeid ruuteriga.
- $\bullet$ Ühendage MCi730 ruuteriga juhtmevabalt või Ethernet kaabliga.
- $\bullet$ Seadme ühendamiseks Internetiga läbi koduvõrgu, kontrollige, et ruuter oleks Internetiga otseühenduses ja arvutil pole vaja ühenduse saamiseks kommuteerida.
- $\bullet$ Et erinevate ühenduste või erinevate ruuterite vahel vahetada minge **[Settings] > [Network** . **settings] > [Setup network]**

## **Juhtmevaba ühendus: Ühe puutega Wi-Fi kaitstud häälestus (WPS)**

**MCi730** toetab WPSi. Saate kiiresti ja turvaliselt ühendada **MCi730** juhtmevaba ruuteriga, mis toetab ka WPSi.

Saate valida ühe kahest seadistamise meetodist: PBC (vajuta nuppu konfiguratsioon) või PIN (personaalne identifikatsiooni number).

#### $*<sub>k</sub>$ **Nõuanne**

• WPS on standard, mis on loodud Wi-Fi Liidu poolt, et luua lihtsalt turvalist juhtmevaba koduvõrku.

#### **WPS-PBC sisse lülitamine MCi730'l**

- **1.** Valige **[Yes]** (jah), kui küsitakse, kas luua võrguühendus (vaadake peatükki "Esmakordsed seadistused").
- Valige **2. [Wireless (WiFi)] > [Push button (WPS-**. **PBC)]**

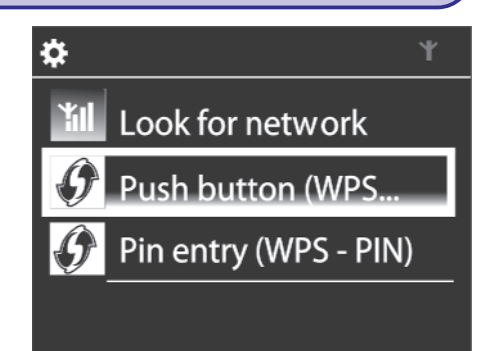

#### **MCi730 lisamine ruuterile**

 $\bullet$   $\quad$  Vaadake ruuteri kasutusjuhendit, et teada saada, kuidas lisada WPS seadet ruuterile.

Vajutage ja hoidke WPS nuppu.

- $\mapsto$  Ruuter alustab WPS seadme otsimist.
- $\mapsto$  Mci730 ekraanil kuvatakse teade, kui ühendus on edukas olnud.

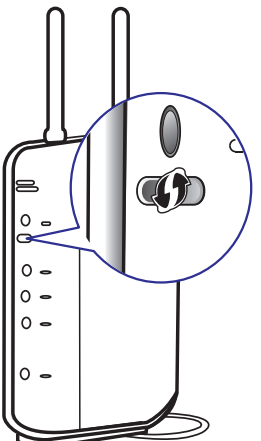

## **... ESMAKORDSEDSEADISTUSED**

## **Nõuanne**

- $\bullet$ PIN (personaalse identifikatsiooni numbri) kasutamiseks häälestamise meetodina: valige MCi730 peal **[Wireless (WiFi)] > [Pin entry (WPS-PIN)]** ja kirjutage üles PIN, mida kuvatakse **MCi730** ekraanil. Sisestage PIN ruuteril.
- $\bullet$  Vaadake ruuteri kasutusjuhendit, et teada saada, kuidas sisestada PIN ruuterisse.

## **Internetiga ühendamine**

• Ühendage Internetiga nagu juhendatud. Sisenete koduekraanile, kui esmakordsed seadistused on tehtud.  $\mapsto$ 

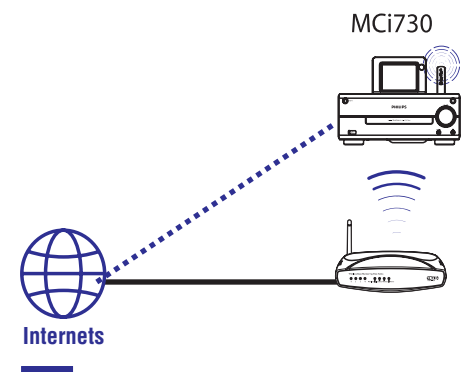

#### $\ast$ **Nõuanne**

 $\bullet$ Kontrollige, et ruuter on otseühenduses Internetiga ja arvutiga pole selleks ühendust vaja luua.

## **Juhtmevaba ühendus: krüpteeringu sisestamine käsitsi**

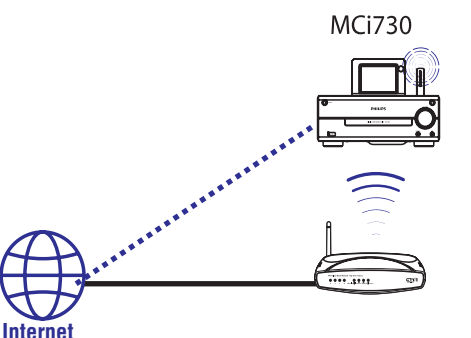

#### \* **Nõuanne**

- $\bullet$ Enne võrguühenduse loomist, hoidke krüpteeringu number ruuteri lähedal.
- **1.** Valige **[Yes]** (jah), kui küsitakse, kas luua võrguühendus (vaadake peatükki "Esmakordsed seadistused").
- Valige **2. [Wireless (WiFi)] > [Look for network]** (otsi võrku).
	- Seade hakkab otsima juhtmevaba võrku.  $\longmapsto$
	- Kuvatakse olemasolevate WiFi ühenduste  $\mapsto$

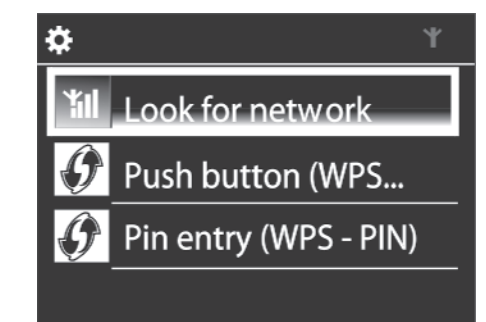

# **... TAASESITAMINE LÄBI KODUVÕRGU**

#### **Puuteekraani kasutamine muusika taasesituse ajal**

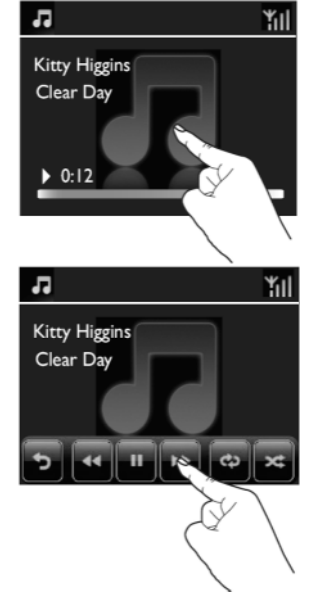

Muusika taasesituse ekraanil:

- Vajutage ekraanil, et näha funktsiooninuppe.  $\bullet$
- Valige taasesituse valikud vajutades vastavatel nuppudel. H
	- $\Pi$  /  $\blacktriangleright$ : vajutage, et peatada või taasesitada lugu.
	- **<4** / ▶▶: vajutage kiirkerimiseks edasi/tagasi loo sees.
	- : vajutage, et taasesitada kõiki lugusid selles kaustas korduvalt.
	- : vajutage, et taasesitada kõiki lugusid selles kaustas juhuslikus järjekorras. .
	- : vajutage, et naasta eelmisele ekraanile.

# **... TAASESITAMINE LÄBI KODUVÕRGU**

- **2.** Installeerige tarkvara järgides ekraanipealseid juhiseid.
	- **Media Browser** (personaalarvutil)  $\bullet$
	- **TwonkyMedia Server** (MAC arvutil)  $\bullet$
	- Nüüd saab arvuti töötada kui muusika server. Saate striimida muusikat arvutist UPnP seadmesse Wi-Fi/juhtmega koduvõrgu kaudu.  $\mapsto$

#### **Raamatukogu arvutis või NASis**

#### **Raamatukogu arvutis**

Arvutil saab kaasasoleva tarkvaraga **Media Browser** või **TwonkyMedia Server** pääseda ligi muusika **Windows Media Player 11** ja **iTunes**. raamatukogudele, mis on organiseeritud erinevate meediahaldusprogrammidega, kaasa arvatud

**iTunes** on Apple Inc USAs ja teistes riikides registreeritud kaubamärk.

#### **Raamatukogu NASis**

Vaadake NAS kasutusjuhendit, et saada teada:

- $\bullet$  Kas UPnP meedia server on olemas NASis.
- Kuidas hallata muusikat NASis kasutades UPnP meedia tarkvara.  $\bullet$

#### **Arvutist või NASist striimimine**

MCi730'l taasesitage muusika raamatukogusid, mida striimitakse UPnP serveriga (arvutiga koduvõrgus).

- **1.** Kontrollige, et UPnP server on ühendatud koduvõrguga.
- **2. MCi298'l vajutage [Media Library]** koduekraanil.
	- **OK** kaugjuhtimispuldiga. • Või koduekraanil olles vajutage  $\blacktriangleleft$  /  $\blacktriangleright$  ja
- **3.** Valige muusika raamatukogu.
	- Saate näha kategooriaid, mille alusel muusika on sorteeritud (näiteks artist, album, žanr).  $\mapsto$
- **4.** Valige soovitud lugu või album.
- **5.** Vajutage **II**, et alustada taasesitust.
	- Taasesitus algab albumi algusest, kui H vajutate **>II** albumil.
	- Taasesituse ekraan kuvatakse, kui taasesitus algab.  $\mapsto$
- **6.** Taasesituse lõpetamiseks vajutage **.**

#### **Puuteekraani kasutamine valikute valimiseks**

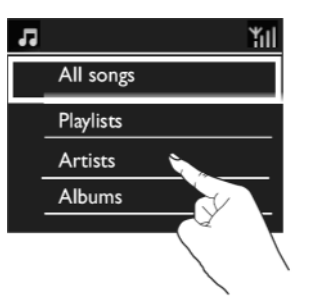

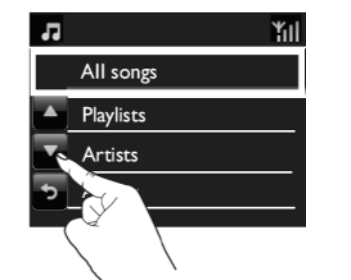

Valikute nimekirjas:

- Vajutage ekraanile, et näha H funktsiooninuppe.
- Valige valikuid vajutades vastavatele nuppudele:  $\bullet$ 
	- ▲: vajutage, et kerida üles poole.
	- : vajutage, et kerida alla poole. [
	- $\triangle$ : vajutage, et minna eelmisele ekraanile.
- Vajutage valikul, et seda valida.  $\bullet$

## **... ESMAKORDSEDSEADISTUSED**

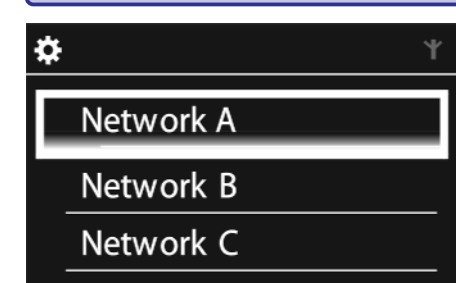

- **3.** Valige soovitud Wi-Fi võrk.
- **4.** Kui küsitakse sisestage krüpteeringu number võrku.
	- Seade küsib IP aadressi, mille määrab Wi-9 Fi võrk automaatselt.
	- $\mapsto$  Kuvatakse teade, kui ühendus on edukalt loodud.

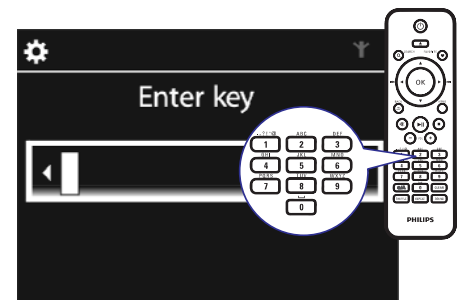

 $\bullet$ 

Successfully connected to Network A

¥Π

## **Märkus**

• Ruuteril võib ebaõnnestuda IP aadressi määramine, kui DHCP puudub või on välja lülitatud ruuteril.

#### **Juhtmega ühendus**

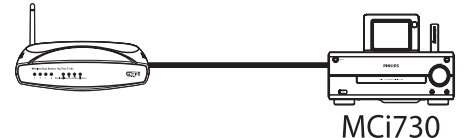

#### **Ruuteri ühendamine Ethernet kaablit kasutades**

- **1.** Valige **[Yes]** (jah), kui küsitakse, kas luua võrguühendus (vaadake peatükki Esmakordsed seadistused"). "
- **2.** Kasutage Ethernal kaablit, et ühendada seadet ruuteriga.

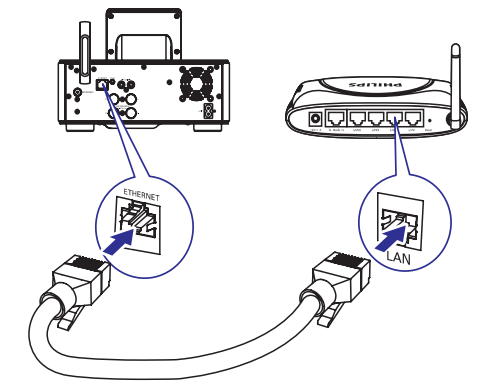

#### **Koduvõrguga ühendamine**

- Seadmel valige **[Wired (Ethernet]**.
	- Seade küsib IP aadressi, mille määrab võrk automaatselt.  $\mapsto$
	- Kuvatakse teade, kui ühendus on edukalt loodud.  $\rightarrow$

## **... ESMAKORDSEDSEADISTUSED**

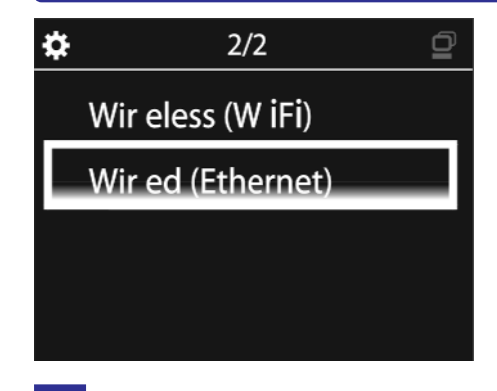

#### ⋇ **Nõuanne**

 $\bullet$ Ruuteril võib ebaõnnestuda IP aadressi määramine, kui DHCP puudub või on välja lülitatud ruuteril.

#### **Internetiga ühendamine**

 $\bullet$  Ühendage Internetiga nagu juhendatud. Lähete koduekraanile, kui esmakordne 9 seadistus on tehtud.

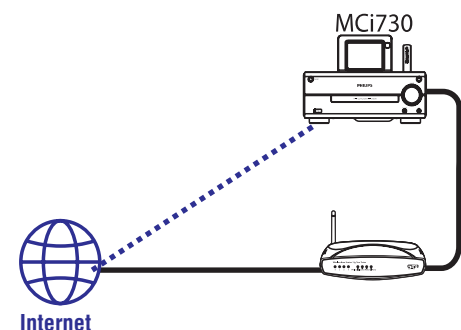

#### ₩ **Nõuanne**

 $\bullet$ Kontrollige, et ruuter on otseühenduses Internetiga ja arvutil pole selleks eraldi ühendust vaja luua (dial-up).

# **... TAASESITAMINE LÄBI KODUVÕRGU**

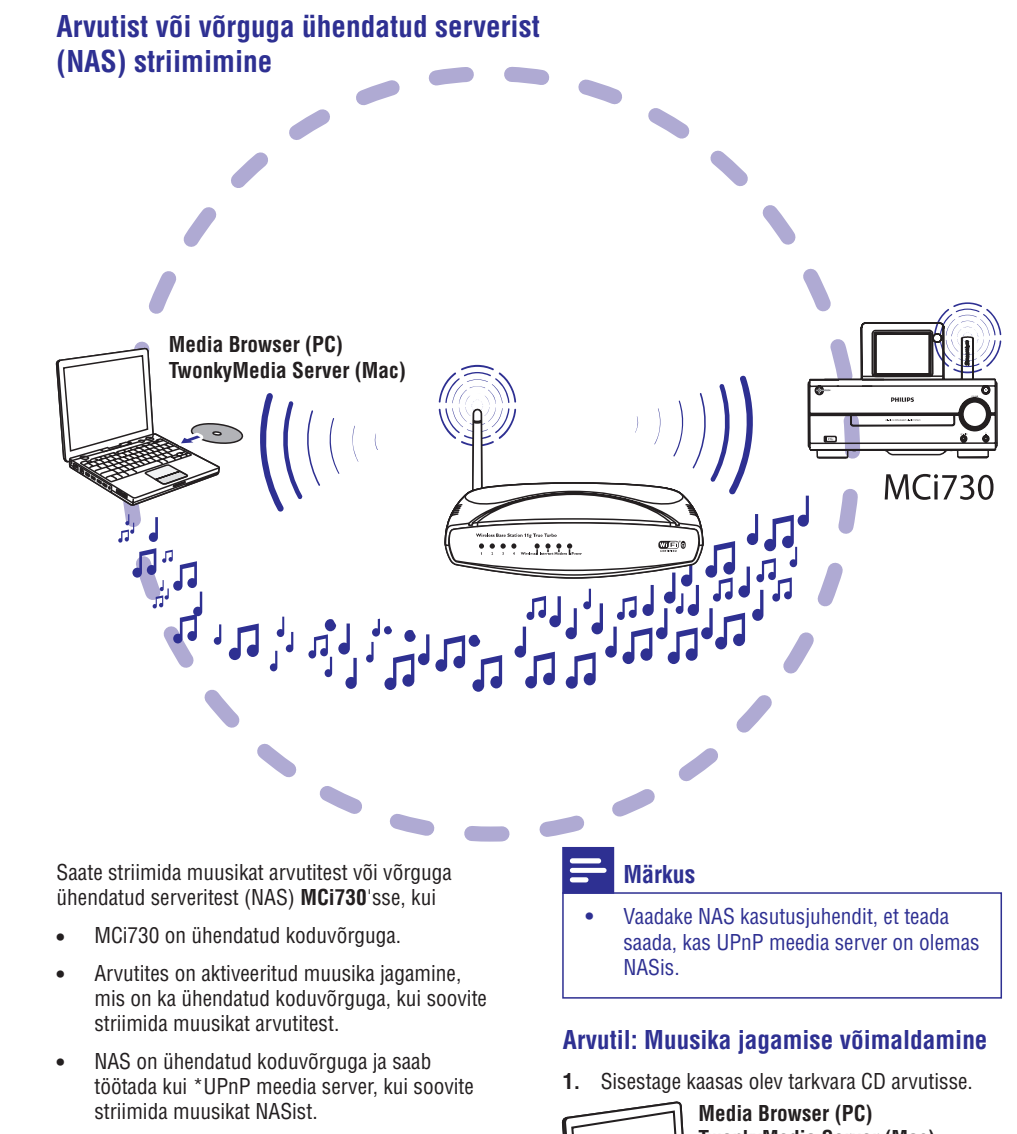

Muusika jagamise tarkvaraga (kaasasolev **Media Browser** ja **TwonkyMedia Server**), saavad arvutid töötada MCi730 UPnP meedia serveritena (muusika raamatukogudena), kui nad on sisse lülitatud.

UpnP (universal plug and play) protokollid, UPnP meedia server võimaldab muusika faile striimida serverist UPnP seadmesse (näiteks Mci730). UPnP seadmel saate taasesitada muusikat serverist.

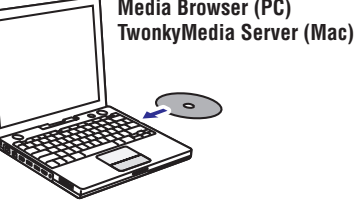

# **... TAASESITAMINE LÄBI KODUVÕRGU**

#### **4.** Klikkige **[Save]** (salvesta).

 $\mapsto$  Jaam on manuaalselt lisatud. All on muutmise kast.

#### **Lisatud jaama muutmine**

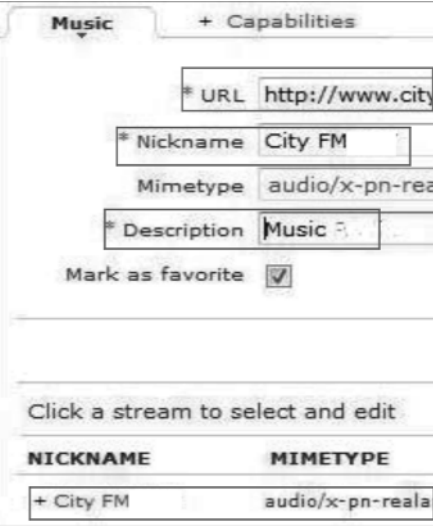

- $\bullet$ Nagu näidatud klikkige jaamal.
	- Tekstikastid täidetakse, mis näitavad jaamade kohta käivat informatsiooni.  $\mapsto$
- $\bullet$  Klikkige tekstikastidel, et muuta informatsiooni.

# **6. TAASESITAMINE LÄBI KODUVÕRGU**

## **Interneti raadiojaamade mängimine**

Interneti raadiojaamade mängimiseks kontrollige, et

**• MCi730** on ühenduses Internetiga läbi koduvõrgu.

#### \* **Nõuanne**

 $\bullet$ Kontrollige, et ruuter on otseühenduses Internetiga ja arvutil pole selleks eraldi ühendust vaja luua (dial-up).

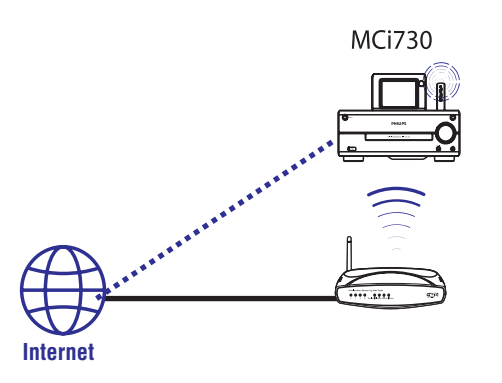

#### **Interneti raadiojaamadele häälestamine**

- **1.** Kontrollige, et MCi730 on ühenduses Internetiga.
- MCi730'l vajutage **2. [Internet Radio]** koduekraanil.
	- Või vajutage koduekraanil **◀ / ▶** ja **OK** kaugjuhtimispuldiga.
- Valige soovitud raadiojaam. **3.**

#### \* **Nõuanne**

 $\bullet$ Vaikimisi laetakse eelseadistatud raadiojaamad MCi730'sse vastavalt asukohale, mille valite esmakordsel seadistamisel. Asukoha vaatamiseks või muutmiseks minge **[Settings]** (seadistused) > **[Location and time zone]** (asukoht ja ajatsoon).

#### **Lemmikjaamade muutmine**

MCi730'l saate märgistada Interneti raadiojaama kui lemmiku (favorite). Kõik jaamad lisatakse **[Internet Radio] > [Favorite stations]**'sse. Sel viisil pääsete ruttu ligi oma lemmikjaamadele.

#### **Raadiojaama lisamine lemmikutesse [Favorite stations]**

- Raadiojaamade nimekirjast valige soovitud H jaam. Vajutage **FAVORITE** kaugjuhtimispuldil.
- Või mängige soovitud raadiojaama. H Taasesituse ekraanil vajutage **FAVORITE** kaugjuhtimispuldil.
- Kuvatakse teade, mis näitab, et raadiojaam on lisatud lemmikutesse **[Favorite** . **stations]**  $\mapsto$

#### **Raadiojaama eemaldamine lemmikutest [Favorite stations]**

Valige raadiojaam nimekirjast või minge H jaamade mängimise ekraanile. Vajutage **FAVORITE** uuesti.

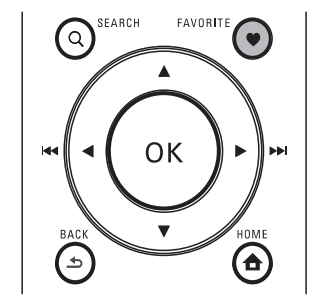

# **... TAASESITAMINE LÄBI KODUVÕRGU**

#### **Interneti raadio online'is haldamine**

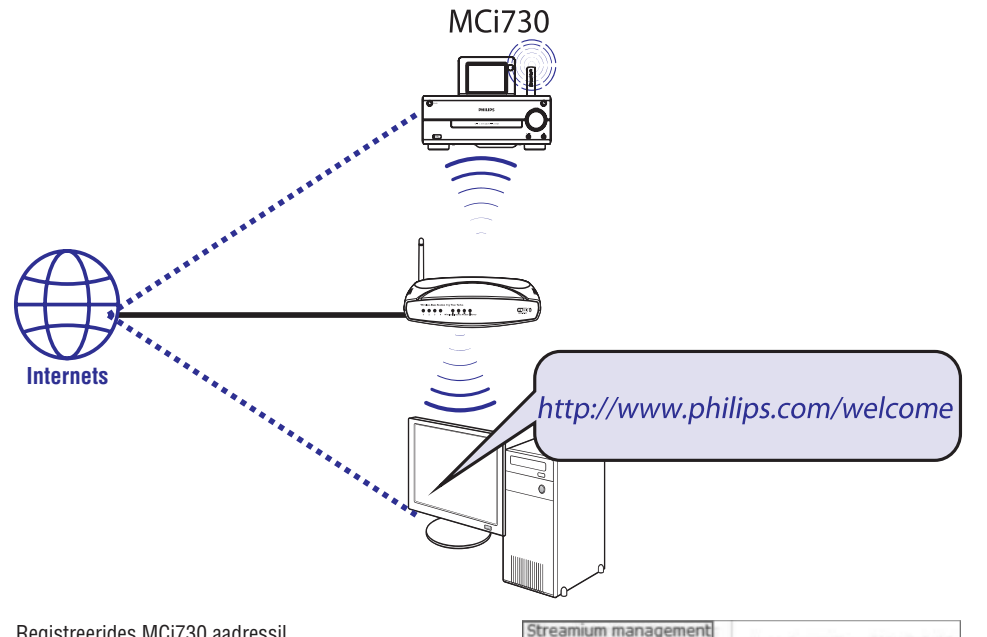

Ser

**INF** Use

Accor

Registreerides MCi730 aadressil www.philips.com/welcome (vaadake peatükki "Philipsis MCi730 registreerimine") , saate sisse logida Philipsi klubisse (Club Philips). Philipsi klubis saate teha alljärgnevat, et hallata Interneti raadiot arvutist:

- Lemmikjaamade muutmine,  $\bullet$
- Manuaalselt raadiojaamade lisamine, mida MCi730 ei leia.  $\bullet$

#### **Lemmikjaamade muutmine online's**

Philips klubis (Philips Club) saate hallata lemmikjaamade nimekirja arvutist. Kui ühendate MCi730 Internetiga, uuendate MCi730 lemmikud jaamad.

- **1.** Arvutis logige sisse Philipsi klubisse (vaadake peatükki "Philipsis MCi730 registreerimine").
- Märgistage/kustutage jaamad lemmikutest: **2.**
	- Klikkige **[Streamium management] >** . **[Favorites] > [Browse]**  $\bullet$

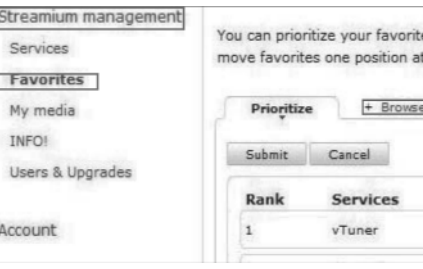

[Browse] (sirvimise) aknas leidke endale soovitud jaam.  $\bullet$ 

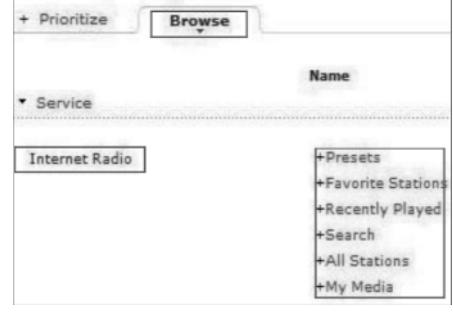

# **... TAASESITAMINE LÄBI KODUVÕRGU**

- **[Favorite]** (lemmikute) all märgistage kast, mis vastab jaamale.
- Raadiojaam märgitakse lemmikuks.  $\mapsto$
- $\bullet$ Et eemaldada lemmikute alt, kustutage kasti seest märgistus, mis vastab jaamale.

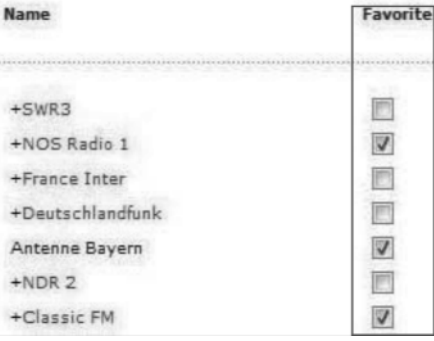

- **3.** Lemmikute nimekirjas jaamade järjekorra muutmine:
	- $\bullet$ Vajutage **[Prioritize]**.
	- $\bullet$ Vajutage raadiojaama reale, mida tahate liigutada.
	- $\bullet$ Lohistage rida üles või alla poole.

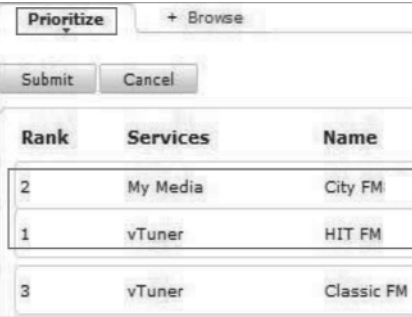

→ MCi730'ga võite leida jaamad soovitud järjekorras **[Internet Radio] > [Favorite stations]** alt, kui olete ühendanud MCi730 Internetiga.

#### \* **Nõuanne**

- $\bullet$ Lemmikjaamade nimekirjas, kui soovite panna lemmikjaama esimesest jaamast ette poole, lohistage esimest jaama lihtsalt alla poole.
- $\ddot{\phantom{1}}$ Et panna jaama viimasest taha poole, lohistage viimast jaama üles poole.

#### **Manuaalselt jaamade lisamine Internetis**

#### **Manuaalselt jaamade lisamine**

Kasutades Philipsi klubi (Club Philips), saate manuaalselt lisada Interneti raadiojaamu MCi730'le arvutiga.

- **1.** Arvutis logige sisse Philipsi klubisse (vaadake peatükki "Philipsis MCi730 registreerimine").
- **2.** Jaamade lisamiseks klikkige **[Streamium management] > [My media] > [Music]** .

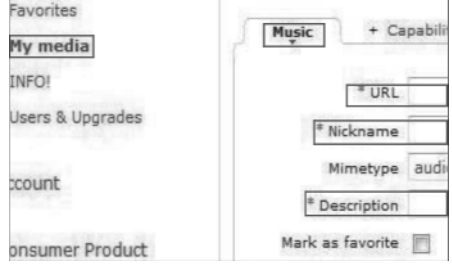

- **3. [Music]** (muusika) all sisestage jaama kohta käiv informatsioon tekstikastidesse:
	- $\bullet$ **[URL]** kirjutage raadiojaama veebiaadress.
	- $\bullet$ **[Nic name]** alla kirjutage jaama nimi, mis **k** hakkab ilmuma **[My media]** (minu meedia) all.
	- $\bullet$ **[Description]** alla kirjutage ühesõnaline kirjeldus jaama kohta, näiteks muusika, sport, uudis.
- **4.** Klikkige **[Save]** (salvesta).
	- Jaam on manuaalselt lisatud. All on muutmise kast.  $\rightarrow$